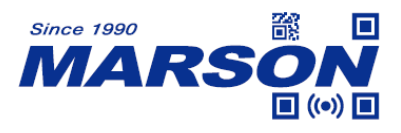

# **MT682 Scan Engine User's Manual**

Version 1.5 DATE: 2023/05/11

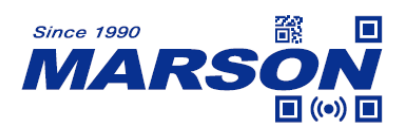

## **Table of Content**

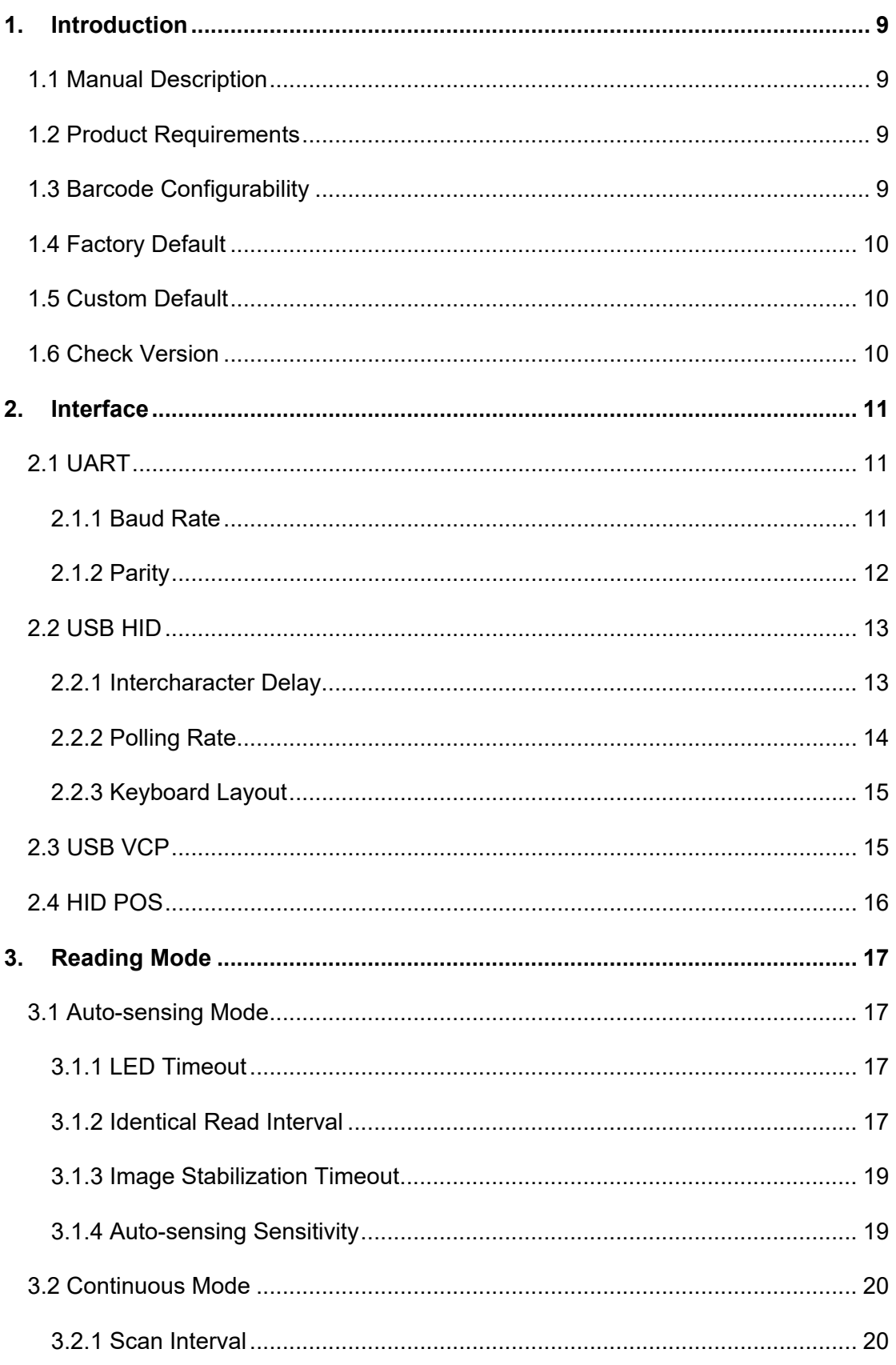

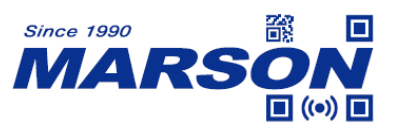

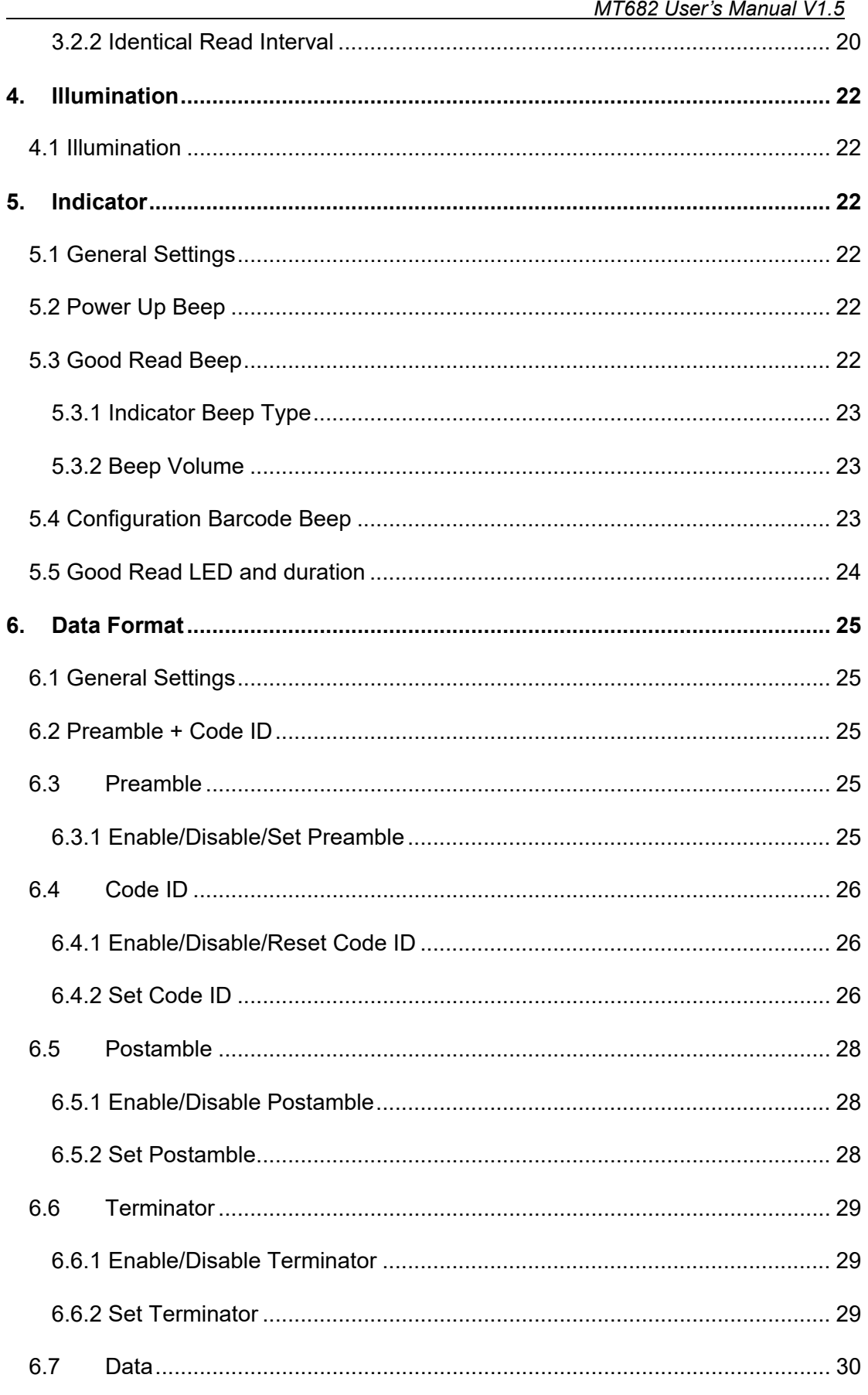

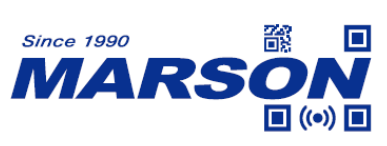

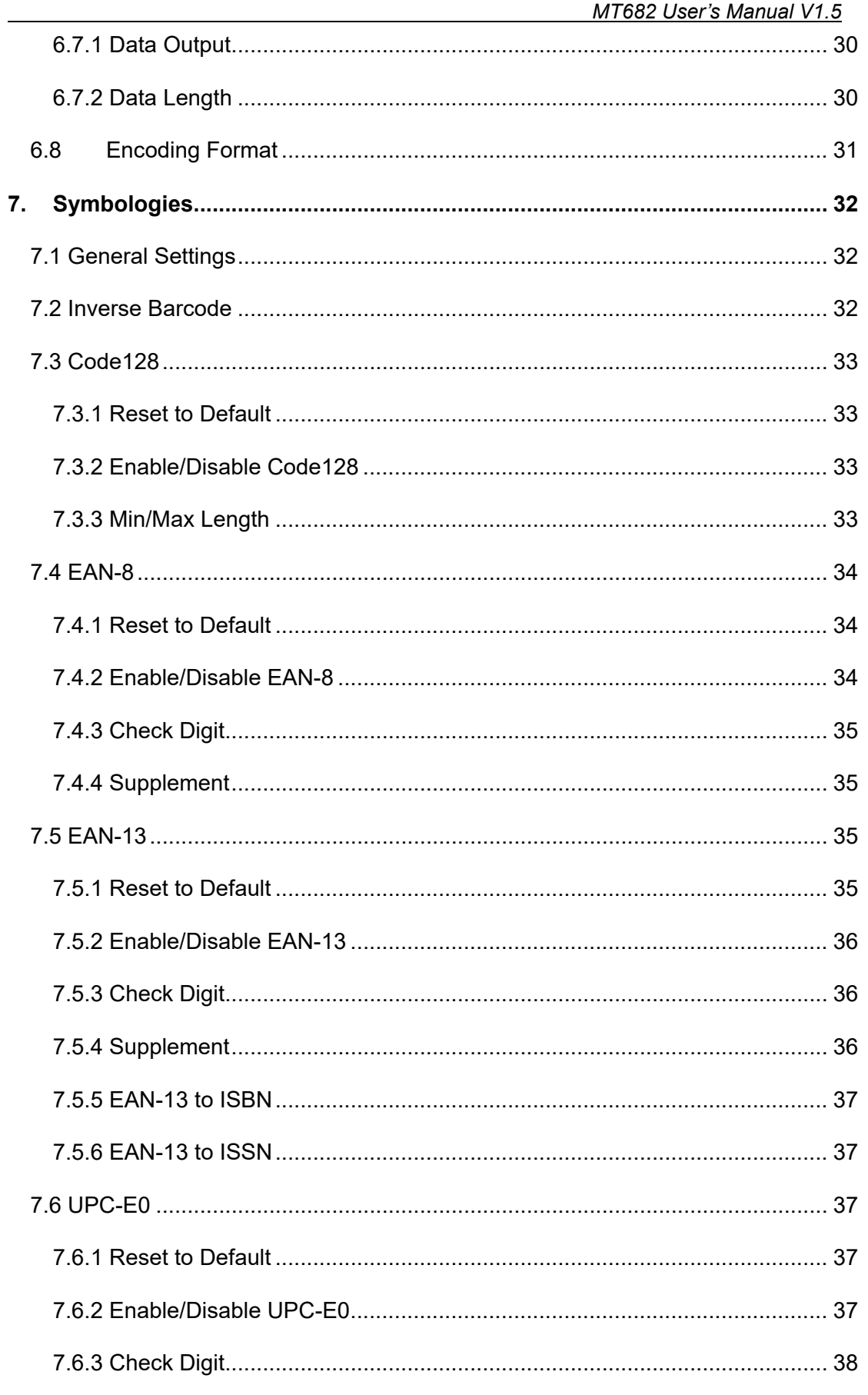

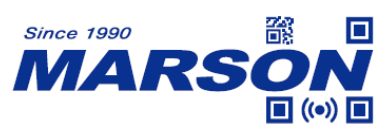

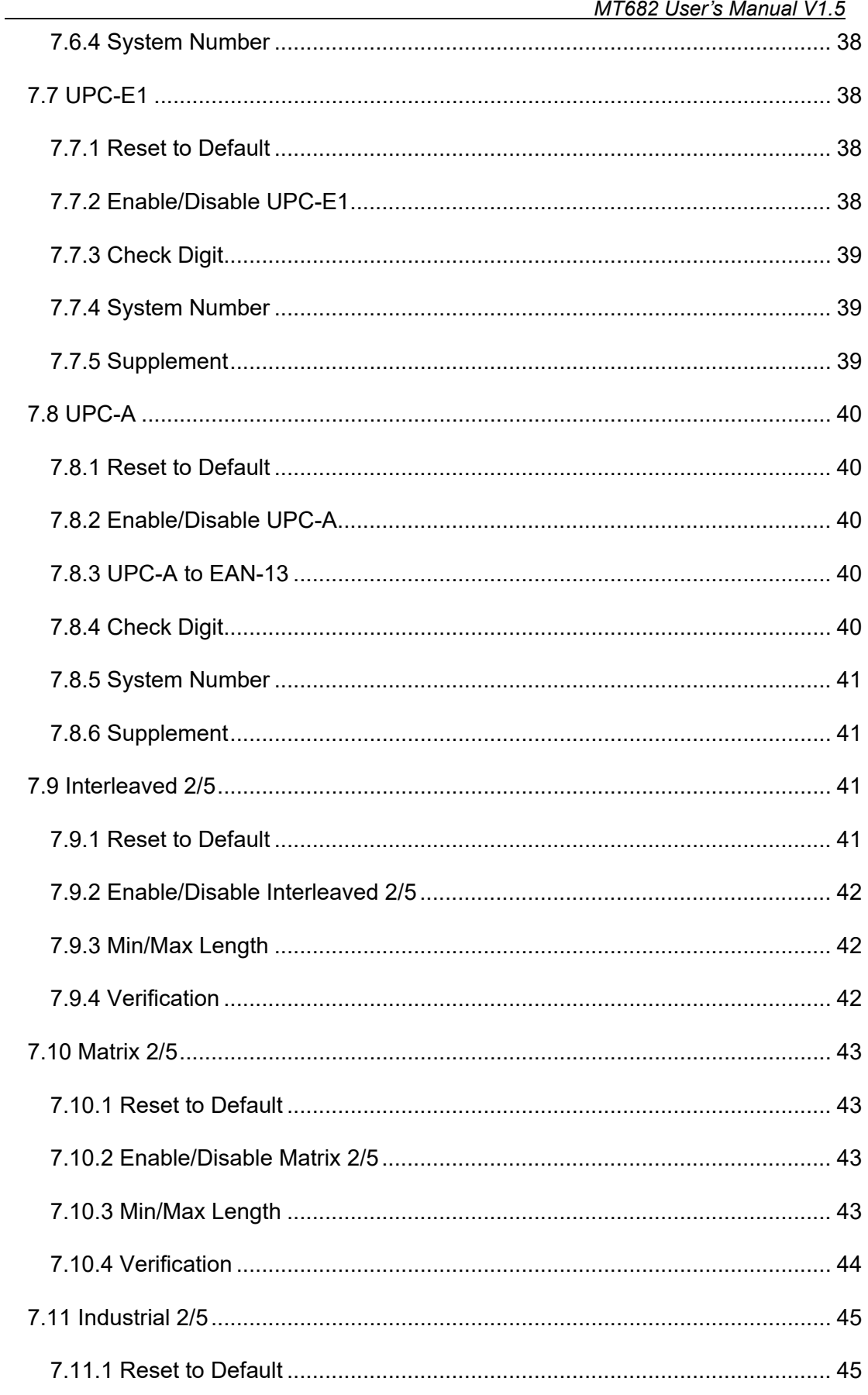

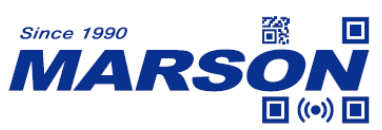

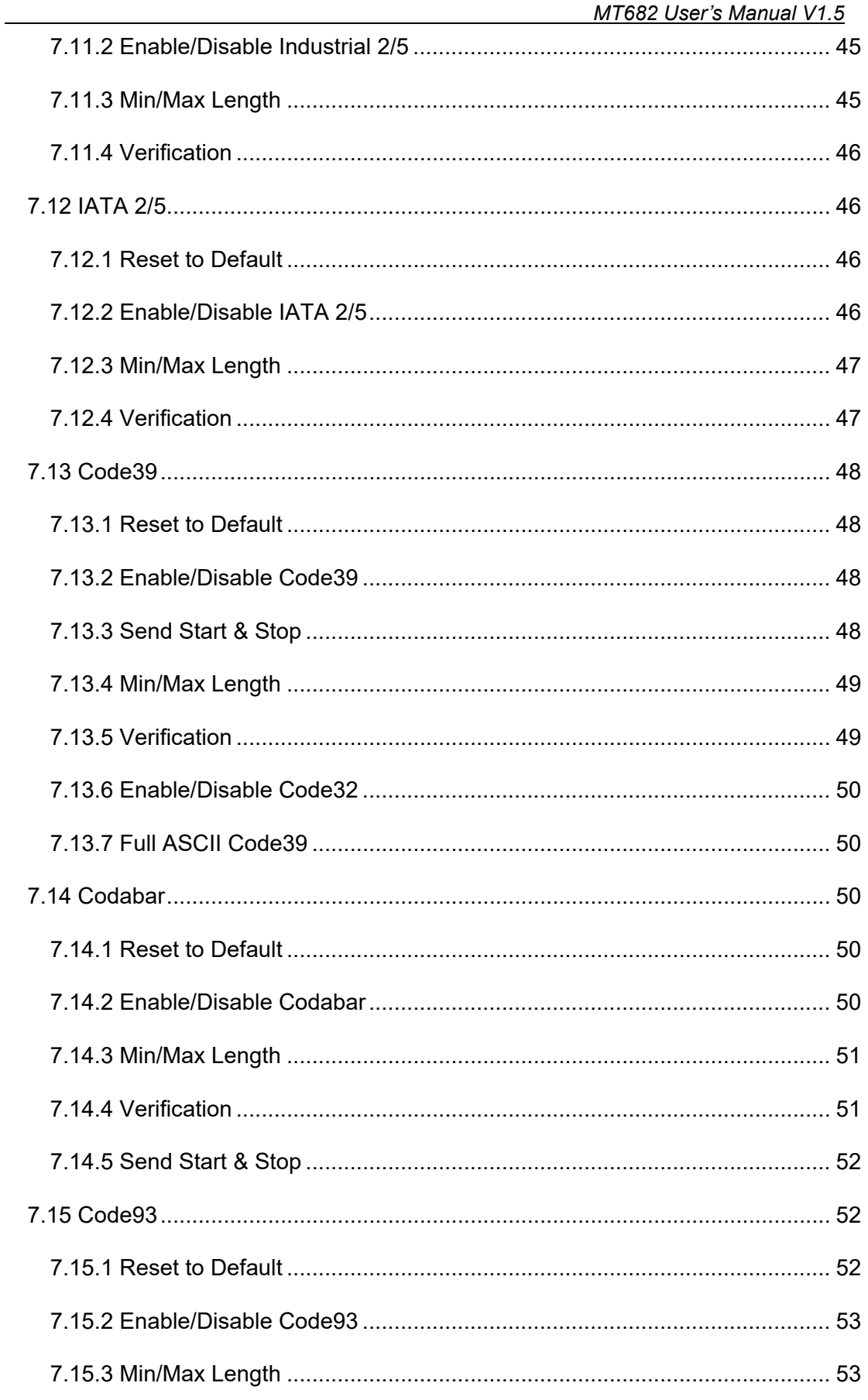

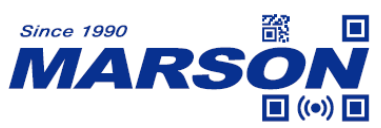

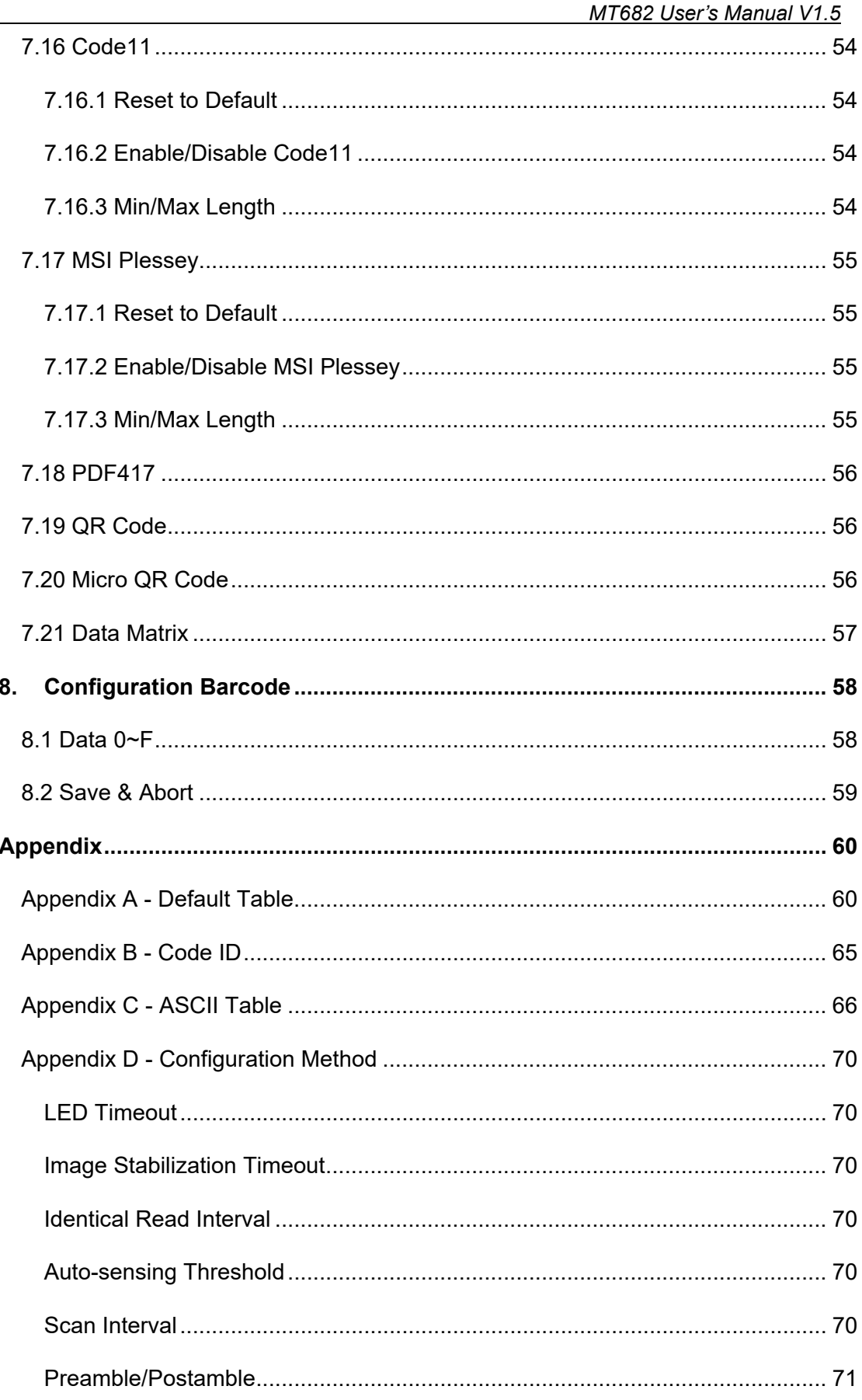

![](_page_7_Picture_0.jpeg)

![](_page_7_Picture_11.jpeg)

![](_page_8_Picture_1.jpeg)

### <span id="page-8-0"></span>**1. Introduction**

#### <span id="page-8-1"></span>**1.1 Manual Description**

This user's manual mainly provides instruction on configuring MT682. By scanning the configuration barcodes in this manual, you can change MT682's interface, reading mode, data format and so on. The appendix lists the default configurations of MT682. In most cases, user can use MT682 without further configuration.

### <span id="page-8-2"></span>**1.2 Product Requirements**

![](_page_8_Picture_118.jpeg)

### <span id="page-8-3"></span>**1.3 Barcode Configurability**

Scanning below configuration barcodes will allow/prohibit user to change settings by scanning configuration barcodes in this manual.

![](_page_8_Picture_9.jpeg)

![](_page_8_Picture_10.jpeg)

**Enable Barcode Configurability\* Disable Barcode Configurability**

Scanning below configuration barcodes will allow/prohibit configuration barcode data output.

![](_page_8_Picture_14.jpeg)

![](_page_8_Picture_15.jpeg)

![](_page_9_Picture_1.jpeg)

## <span id="page-9-0"></span>**1.4 Factory Default**

Scanning below configuration barcode will reset all parameters to factory default settings (the ones with \* asterisk mark)

![](_page_9_Picture_4.jpeg)

#### **Factory Default**

## <span id="page-9-1"></span>**1.5 Custom Default**

You can create your own custom default. Scan **Save Custom Default** configuration barcode below and all the current settings of MT682 will be saved to your custom default, overwriting, if any, the previous one. Scan **Custom Default** to reset MT682 to the custom default settings.

![](_page_9_Picture_8.jpeg)

**Save Custom Default Custom Default** 

![](_page_9_Picture_10.jpeg)

## <span id="page-9-2"></span>**1.6 Check Version**

To check firmware version, please scan below configuration barcode.

![](_page_9_Picture_14.jpeg)

**Check Version**

![](_page_10_Picture_1.jpeg)

## <span id="page-10-0"></span>**2. Interface**

MT682 provides UART serial interface and multiple USB interfaces to communicate with the host. Through communication interface, it is possible to receive barcode data and send command to control MT682 at the same time.

## <span id="page-10-1"></span>**2.1 UART**

Scanning below configuration barcode will set MT682 to UART interface, which is based on TTL level signals. For RS232 communication, a conversion circuit must be added externally.

![](_page_10_Picture_6.jpeg)

**UART**

![](_page_10_Picture_116.jpeg)

## <span id="page-10-2"></span>**2.1.1 Baud Rate**

The unit of Baud Rate is bps (bits per second); below are available options:

![](_page_10_Picture_11.jpeg)

![](_page_10_Picture_13.jpeg)

**1200 2400**

![](_page_11_Picture_0.jpeg)

:67 F

 *MT682 User's Manual V1.5*

![](_page_11_Picture_2.jpeg)

**4800 9600\***

![](_page_11_Picture_4.jpeg)

**14400 19200**

![](_page_11_Picture_6.jpeg)

**38400 57600**

![](_page_11_Picture_9.jpeg)

**115200** 

# <span id="page-11-0"></span>**2.1.2 Parity**

Three parity options are available:

![](_page_11_Picture_13.jpeg)

**None\* Odd**

![](_page_11_Picture_15.jpeg)

**Even** 

![](_page_11_Picture_17.jpeg)

![](_page_12_Picture_1.jpeg)

### <span id="page-12-0"></span>**2.2 USB HID**

Scanning below configuration barcode will set MT682 to USB HID interface, in which MT682 becomes an HID keyboard device.

![](_page_12_Picture_4.jpeg)

**USB HID\***

## <span id="page-12-1"></span>**2.2.1 Intercharacter Delay**

Intercharacter delay is the time interval between the release of last key and the pressing of the next key. The configurable range is from 0 to 75ms; default is 2ms. Please refer to Appendix D for configuration method of **Set Intercharacter Delay**.

![](_page_12_Picture_8.jpeg)

**2ms\* 0ms**

![](_page_12_Picture_10.jpeg)

![](_page_12_Picture_12.jpeg)

![](_page_12_Picture_14.jpeg)

**5ms 10ms**

![](_page_12_Picture_16.jpeg)

**Set Intercharacter Delay**

![](_page_13_Picture_1.jpeg)

#### <span id="page-13-0"></span>**2.2.2 Polling Rate**

The smaller the value, the faster MT682 sends characters to the host. If the host loses characters, please increase polling rate.

![](_page_13_Picture_4.jpeg)

**1ms\* 2ms**

![](_page_13_Picture_6.jpeg)

**3ms 4ms**

![](_page_13_Picture_8.jpeg)

**5ms 6ms**

![](_page_13_Picture_10.jpeg)

**7ms** 8ms

![](_page_13_Picture_12.jpeg)

![](_page_13_Picture_14.jpeg)

![](_page_13_Picture_16.jpeg)

![](_page_13_Picture_18.jpeg)

![](_page_13_Picture_20.jpeg)

![](_page_13_Picture_22.jpeg)

**9ms 10ms**

![](_page_14_Picture_0.jpeg)

## <span id="page-14-0"></span>**2.2.3 Keyboard Layout**

![](_page_14_Picture_3.jpeg)

**English (USA)\* French**

![](_page_14_Picture_5.jpeg)

![](_page_14_Picture_7.jpeg)

![](_page_14_Picture_9.jpeg)

**English (UK) Belgian** 

![](_page_14_Picture_11.jpeg)

**Portuguese Brazilian** 

![](_page_14_Picture_13.jpeg)

![](_page_14_Picture_15.jpeg)

**Italian German**

![](_page_14_Picture_17.jpeg)

**Spanish Turkish Q**

![](_page_14_Picture_19.jpeg)

![](_page_14_Picture_21.jpeg)

# <span id="page-14-1"></span>**2.3 USB VCP**

When configured to USB VCP interface, MT682 can communicate with the host via USB Virtual COM, which requires VCP driver to be installed.

![](_page_14_Picture_25.jpeg)

**USB VCP**

![](_page_15_Picture_1.jpeg)

### <span id="page-15-0"></span>**2.4 HID POS**

When configured to USB HID POS interface, MT682 can communicate with the host via USB HID, which requires no driver.

![](_page_15_Picture_4.jpeg)

**HID POS**

vid: 0x26f1 pid: 0x8803

Host's command:

![](_page_15_Picture_131.jpeg)

Scan engine's response:

![](_page_15_Picture_132.jpeg)

![](_page_16_Picture_1.jpeg)

### <span id="page-16-0"></span>**3. Reading Mode**

#### <span id="page-16-1"></span>**3.1 Auto-sensing Mode**

In auto-sensing mode, MT682 automatically starts scanning barcode when image change is detected within its field of view. MT682 can still be triggered if trigger is pull low. When trigger level is reset or LED timeout expires, the scanning stops.

![](_page_16_Picture_5.jpeg)

#### **Auto-sensing Mode**

### <span id="page-16-2"></span>**3.1.1 LED Timeout**

LED timeout is the maximum scanning duration. When LED timeout expires, the scanning operation stops automatically. The configurable range is from 1000 to 3600000ms; default is 3000ms. Please refer to Appendix D for configuration method of **Set LED Timeout**.

![](_page_16_Picture_9.jpeg)

**3000ms\* 5000ms**

![](_page_16_Picture_11.jpeg)

![](_page_16_Picture_13.jpeg)

**Set LED Timeout**

### <span id="page-16-3"></span>**3.1.2 Identical Read Interval**

When identical read interval = 0ms, a barcode can be scanned only once. When identical read interval > 0ms, a barcode (or an identical one) can be

![](_page_17_Picture_0.jpeg)

re-scanned after the defined amount of interval expires. When identical read interval is enabled and identical read interval reset is disabled, a barcode (or an identical one) can be re-scanned only after the defined amount of interval expires. When identical read interval is enabled and identical read interval reset is enabled, a barcode (or an identical one) can be re-scanned only if it has not been scanned before the defined amount of interval expires.

![](_page_17_Picture_3.jpeg)

![](_page_17_Picture_4.jpeg)

**Disable Identical Read Interval\* Enable Identical Read Interval**

![](_page_17_Picture_7.jpeg)

![](_page_17_Picture_8.jpeg)

#### **Disable Identical Read Interval reset\* Enable Identical Read Interval reset**

![](_page_17_Picture_100.jpeg)

The configurable range is from 0 to 65535ms; default is 1500ms. Please refer to Appendix D for configuration method of **Set Identical Read Interval**.

![](_page_17_Picture_12.jpeg)

![](_page_17_Picture_14.jpeg)

**1500ms\* 3000ms**

![](_page_17_Picture_16.jpeg)

![](_page_17_Picture_18.jpeg)

**0ms 1000ms**

![](_page_17_Picture_20.jpeg)

![](_page_17_Picture_22.jpeg)

**5000ms Set Identical Read Interval**

\_\_\_\_\_\_\_\_\_\_\_\_\_\_\_\_\_\_\_\_\_\_\_\_\_\_\_\_\_\_\_\_\_\_\_\_\_\_\_\_\_\_\_\_\_\_\_\_\_\_\_\_\_\_\_\_\_\_\_\_\_\_\_\_\_\_\_\_\_\_\_\_\_\_\_\_\_\_\_\_\_\_\_ **18**

![](_page_18_Picture_1.jpeg)

#### <span id="page-18-0"></span>**3.1.3 Image Stabilization Timeout**

The configurable range is from 0 to 1600ms; default is 60ms. Please refer to Appendix D for configuration method of **Set Image Stabilization Timeout**.

![](_page_18_Picture_4.jpeg)

![](_page_18_Picture_6.jpeg)

![](_page_18_Picture_8.jpeg)

**60ms\* 500ms**

![](_page_18_Picture_10.jpeg)

**1000ms Set Image Stabilization Timeout**

### <span id="page-18-1"></span>**3.1.4 Auto-sensing Sensitivity**

![](_page_18_Picture_13.jpeg)

**Medium Low**

![](_page_18_Picture_15.jpeg)

![](_page_18_Picture_17.jpeg)

![](_page_18_Picture_19.jpeg)

**High\* Ultra High**

![](_page_18_Picture_21.jpeg)

### **Set Auto-sensing Threshold**

The higher auto-sensing threshold is, the lower the sensitivity. The configurable range is from 1 to 50; default is 10. Please refer to Appendix D for

![](_page_19_Picture_0.jpeg)

configuration method of **Set Auto-sensing Threshold**.

## <span id="page-19-0"></span>**3.2 Continuous Mode**

In continuous mode, MT682 keeps scanning barcodes continuously.

![](_page_19_Picture_5.jpeg)

#### **Continuous Mode\***

### <span id="page-19-1"></span>**3.2.1 Scan Interval**

Scan interval is the period of time between two consecutive scans. The configurable range is from 0 to 65535ms; default is 1000ms. Please refer to Appendix D for configuration method of **Set Scan Interval**.

![](_page_19_Picture_9.jpeg)

![](_page_19_Picture_11.jpeg)

**2000ms 5000ms**

![](_page_19_Picture_13.jpeg)

![](_page_19_Picture_15.jpeg)

**500ms 1000ms\***

![](_page_19_Picture_17.jpeg)

![](_page_19_Picture_19.jpeg)

**0ms Set Scan Interval**

## <span id="page-19-2"></span>**3.2.2 Identical Read Interval**

When identical read interval = 0ms, a barcode can be scanned only once. When identical read interval > 0ms, a barcode (or an identical one) can be re-scanned after the defined amount of interval expires. When identical read

![](_page_20_Picture_0.jpeg)

interval is enabled and identical read interval reset is disabled, a barcode (or an identical one) can be re-scanned only after the defined amount of interval expires. When identical read interval is enabled and identical read interval reset is enabled, a barcode (or an identical one) can be re-scanned only if it has not been scanned before the defined amount of interval expires.

![](_page_20_Picture_3.jpeg)

![](_page_20_Picture_4.jpeg)

**Disable Identical Read Interval\* Enable Identical Read Interval**

![](_page_20_Picture_7.jpeg)

![](_page_20_Picture_8.jpeg)

**Disable Identical Read Interval reset\* Enable Identical Read Interval reset**

The configurable range is from 0 to 65535ms; default is 1500ms. Please refer to Appendix D for configuration method of **Set Identical Read Interval**.

![](_page_20_Picture_12.jpeg)

![](_page_20_Picture_14.jpeg)

**1500ms\* 3000ms**

![](_page_20_Picture_16.jpeg)

![](_page_20_Picture_18.jpeg)

**0ms 1000ms**

![](_page_20_Picture_20.jpeg)

![](_page_20_Picture_22.jpeg)

**5000ms Set Identical Read Interval**

**21**

![](_page_21_Picture_0.jpeg)

<span id="page-21-0"></span>**4. Illumination**

## <span id="page-21-1"></span>**4.1 Illumination**

![](_page_21_Picture_4.jpeg)

![](_page_21_Picture_6.jpeg)

**Always Off Always On\***

# <span id="page-21-2"></span>**5. Indicator**

<span id="page-21-3"></span>**5.1 General Settings**

![](_page_21_Picture_10.jpeg)

![](_page_21_Picture_12.jpeg)

**Mute Unmute\***

<span id="page-21-4"></span>**5.2 Power Up Beep**

![](_page_21_Picture_15.jpeg)

**On\* Off**

<span id="page-21-5"></span>**5.3 Good Read Beep**

![](_page_21_Picture_18.jpeg)

![](_page_21_Picture_19.jpeg)

![](_page_22_Picture_0.jpeg)

**On\* Off**

# <span id="page-22-0"></span>**5.3.1 Indicator Beep Type**

![](_page_22_Picture_5.jpeg)

**Type 1** Type 2

![](_page_22_Picture_7.jpeg)

![](_page_22_Picture_9.jpeg)

**Type 3\***

<span id="page-22-1"></span>**5.3.2 Beep Volume**

![](_page_22_Picture_12.jpeg)

![](_page_22_Picture_14.jpeg)

**High\* Medium**

![](_page_22_Picture_16.jpeg)

**Low**

# <span id="page-22-2"></span>**5.4 Configuration Barcode Beep**

![](_page_22_Picture_19.jpeg)

**On\* Off**

![](_page_22_Picture_21.jpeg)

![](_page_23_Picture_0.jpeg)

#### <span id="page-23-0"></span>**5.5 Good Read LED and duration**

![](_page_23_Figure_3.jpeg)

The configurable range is from 0 to 3600000ms; default is 200ms. Please refer to Appendix D for configuration method of **Set Good Read LED duration**.

![](_page_24_Picture_1.jpeg)

## <span id="page-24-0"></span>**6. Data Format**

Full data format can be either one of following: [Code ID] + [Preamble] + [DATA] + [Postamble] + [Terminator] [Preamble] + [Code ID] + [DATA] + [Postamble] + [Terminator]

By default Code ID, Preamble and Postamble are disabled; terminator is 0x0D (Carriage Return). If full data format is disabled, only DATA will be displayed. DATA can be further divided into [Start] + [Center] + [End] if the length of Start/End is defined.

## <span id="page-24-1"></span>**6.1 General Settings**

![](_page_24_Picture_6.jpeg)

![](_page_24_Picture_8.jpeg)

**Enable Full Data Format\* Disable Full Data Format**

### <span id="page-24-2"></span>**6.2 Preamble + Code ID**

![](_page_24_Picture_11.jpeg)

![](_page_24_Picture_13.jpeg)

Code ID + Preamble **Preamble + Code ID\*** 

### <span id="page-24-4"></span><span id="page-24-3"></span>**6.3 Preamble**

### **6.3.1 Enable/Disable/Set Preamble**

![](_page_24_Picture_17.jpeg)

![](_page_24_Picture_19.jpeg)

**Enable Preamble Disable Preamble\***

![](_page_25_Picture_1.jpeg)

![](_page_25_Picture_2.jpeg)

#### **Set Preamble**

Preamble can be 0 to 16 bytes of data, ranging from 00 to FF. Please refer to Appendix D for configuration method of **Set Preamble**.

Example: to set Preamble as "CODE"

- 1. Convert "CODE" into Hex equivalent as 43, 4F, 44, 45
- 2. Scan **Set Preamble**
- 3. Scan **4**, **3**, **4**, **F**, **4**, **4**, **4**, **5** respectively from **8.1 Data 0~F**
- 4. Scan **Save Configuration** from **8.2 Save & Abort**

#### <span id="page-25-1"></span><span id="page-25-0"></span>**6.4 Code ID**

#### **6.4.1 Enable/Disable/Reset Code ID**

![](_page_25_Picture_12.jpeg)

![](_page_25_Picture_14.jpeg)

**Enable Code ID Disable Code ID\*** 

![](_page_25_Picture_16.jpeg)

**Reset All Code ID to Default**

### <span id="page-25-2"></span>**6.4.2 Set Code ID**

Example: to set PDF417 Code ID as 'p'

- 1. Convert 'p' to Hex equivalent as 70
- 2. Scan **Set PDF417 Code ID**
- 3. Scan **7**, **0** respectively from **8.1 Data 0~F**
- 4. Scan **Save Configuration** from **8.2 Save & Abort**

![](_page_26_Picture_0.jpeg)

![](_page_26_Picture_1.jpeg)

![](_page_26_Picture_3.jpeg)

![](_page_26_Picture_5.jpeg)

![](_page_26_Picture_7.jpeg)

**Set UPC-E0 Code ID** Set UPC-E1 Code ID

![](_page_26_Picture_9.jpeg)

![](_page_26_Picture_11.jpeg)

![](_page_26_Picture_13.jpeg)

**Set Interleaved 2/5 Code ID** Set Codabar Code ID

![](_page_26_Picture_16.jpeg)

Set PDF417 Code ID Set Code128 Code ID

![](_page_26_Picture_18.jpeg)

**Set QR Code ID** Set Data Matrix Code ID

![](_page_26_Picture_20.jpeg)

**Set EAN-8 Code ID Set EAN-13 Code ID**

![](_page_26_Picture_22.jpeg)

![](_page_26_Picture_24.jpeg)

**Set UPC-A Code ID** Set IATA 2/5 Code ID

![](_page_26_Picture_26.jpeg)

**Set Code39 Code ID** Set Code93 Code ID

![](_page_26_Picture_28.jpeg)

![](_page_27_Picture_0.jpeg)

![](_page_27_Picture_1.jpeg)

**Set Industrial 2/5 Code ID Set Matrix 2/5 Code ID**

![](_page_27_Picture_3.jpeg)

![](_page_27_Picture_5.jpeg)

**Set Micro QR Code ID** Set Code32 Code ID

![](_page_27_Picture_7.jpeg)

**Set ISBN Code ID** Set ISSN Code ID

<span id="page-27-1"></span><span id="page-27-0"></span>**6.5 Postamble**

**6.5.1 Enable/Disable Postamble**

![](_page_27_Picture_11.jpeg)

<span id="page-27-2"></span>**6.5.2 Set Postamble**

 *MT682 User's Manual V1.5*

![](_page_27_Picture_15.jpeg)

![](_page_27_Picture_17.jpeg)

**Set Code11 Code ID** Set MSI Plessey Code ID

![](_page_27_Picture_19.jpeg)

![](_page_27_Picture_21.jpeg)

![](_page_27_Picture_23.jpeg)

**Enable Postamble Disable Postamble\*** 

![](_page_28_Picture_1.jpeg)

![](_page_28_Picture_2.jpeg)

#### **Set Postamble**

Postamble can be 0 to 16 bytes of data, ranging from 00 to FF. Please refer to Appendix D for configuration method of **Set Postamble**.

Example: to set Preamble as "CODE"

- 1. Convert "CODE" into Hex equivalent as 43, 4F, 44, 45
- 2. Scan **Set Postamble**
- 3. Scan **4**, **3**, **4**, **F**, **4**, **4**, **4**, **5** respectively from **8.1 Data 0~F**
- 4. Scan **Save Configuration** from **8.2 Save & Abort**

#### <span id="page-28-1"></span><span id="page-28-0"></span>**6.6 Terminator**

#### **6.6.1 Enable/Disable Terminator**

![](_page_28_Picture_12.jpeg)

![](_page_28_Picture_14.jpeg)

**Enable Terminator\* Disable Terminator**

#### <span id="page-28-2"></span>**6.6.2 Set Terminator**

![](_page_28_Picture_17.jpeg)

![](_page_28_Picture_19.jpeg)

**Terminator = 0x0D\* Terminator = 0x0D 0x0A**

![](_page_28_Picture_21.jpeg)

![](_page_29_Picture_0.jpeg)

#### **Set Terminator**

Terminator can be 0 to 7 bytes of data, ranging from 00 to FF. Please refer to Appendix D for configuration method of **Set Terminator**.

Example: to set Terminator as 0x0D

- 1. Scan **Set Terminator**
- 2. Scan **0**, **D** respectively from **8.1 Data 0~F**
- 3. Scan **Save Configuration** from **8.2 Save & Abort**
- <span id="page-29-1"></span><span id="page-29-0"></span>**6.7 Data**

#### **6.7.1 Data Output**

DATA consists of three parts: [Start] + [Center] + [End]

![](_page_29_Picture_11.jpeg)

![](_page_29_Picture_13.jpeg)

![](_page_29_Picture_15.jpeg)

![](_page_29_Picture_16.jpeg)

Send DATA\* Send Start Only

![](_page_29_Picture_18.jpeg)

 **Send End Only Send Center Only**

#### <span id="page-29-2"></span>**6.7.2 Data Length**

![](_page_29_Picture_21.jpeg)

**Set Start Length Set End Length** 

Start/End Length can be 0 to 255 digits, converted into 00 to FF during configuration. Please refer to Appendix D for configuration method of **Set Start/End Length**.

![](_page_29_Picture_24.jpeg)

![](_page_30_Picture_0.jpeg)

Example: to set Start Length as 2

- 1. Convert 2 to Hex equivalent as 02
- 2. Scan **Set Start**
- 3. Scan **0**, **2** respectively from **8.1 Data 0~F**
- 4. Scan **Save Configuration** from **8.2 Save & Abort**

#### <span id="page-30-0"></span>**6.8 Encoding Format**

Below configuration barcodes allow you to choose input data encoding format:

![](_page_30_Picture_9.jpeg)

![](_page_30_Picture_11.jpeg)

 **UTF8 BIG5**

![](_page_30_Picture_13.jpeg)

**AUTO - BIG5 or UTF8**

Below configuration barcodes allow you to choose output data encoding format:

![](_page_30_Picture_16.jpeg)

![](_page_30_Picture_18.jpeg)

**UNICODE BIG5** (Word) (Notepad, Excel)

![](_page_31_Picture_0.jpeg)

- <span id="page-31-0"></span>**7. Symbologies**
- <span id="page-31-1"></span>**7.1 General Settings**

![](_page_31_Picture_4.jpeg)

![](_page_31_Picture_6.jpeg)

![](_page_31_Picture_8.jpeg)

![](_page_31_Picture_10.jpeg)

**Enable All Symbologies Disable All Symbologies**

![](_page_31_Picture_12.jpeg)

**Enable All 1D Symbologies Disable All 1D Symbologies**

![](_page_31_Picture_14.jpeg)

**Enable All 2D Symbologies Disable All 2D Symbologies**

# <span id="page-31-2"></span>**7.2 Inverse Barcode**

![](_page_31_Picture_17.jpeg)

![](_page_31_Picture_19.jpeg)

![](_page_31_Picture_21.jpeg)

![](_page_31_Picture_22.jpeg)

**Enable All Inverse Barcodes Disable All Inverse Barcodes\***

![](_page_31_Picture_24.jpeg)

 **Enable All 1D Inverse Barcodes Disable All 1D Inverse Barcodes\***

![](_page_31_Picture_26.jpeg)

![](_page_32_Picture_0.jpeg)

![](_page_32_Picture_2.jpeg)

![](_page_32_Picture_4.jpeg)

**Enable Inverse PDF417 Disable Inverse PDF417**

![](_page_32_Picture_8.jpeg)

**Enable Inverse Data Matrix Disable Inverse Data Matrix**

![](_page_32_Picture_10.jpeg)

**Enable Inverse QR Code Disable Inverse QR Code** 

# <span id="page-32-1"></span><span id="page-32-0"></span>**7.3 Code128**

**7.3.1 Reset to Default**

![](_page_32_Picture_14.jpeg)

**Reset Code128 to Default**

# <span id="page-32-2"></span>**7.3.2 Enable/Disable Code128**

![](_page_32_Picture_17.jpeg)

**Enable Code128\* Disable Code128**

<span id="page-32-3"></span>**7.3.3 Min/Max Length**

![](_page_32_Picture_20.jpeg)

![](_page_33_Picture_0.jpeg)

**Min Length = 00\* Min Length = 04**

![](_page_33_Picture_3.jpeg)

![](_page_33_Picture_5.jpeg)

 *MT682 User's Manual V1.5*

![](_page_33_Picture_8.jpeg)

![](_page_33_Picture_10.jpeg)

**Max Length = 32 Max Length = 255\***

![](_page_33_Picture_12.jpeg)

**Set Min Length Set Max Length** 

Min/Max Length can be 0 to 255 digits, converted into 00 to FF during configuration. Please refer to Appendix D for configuration method of **Set Min/Max Length**.

## <span id="page-33-1"></span><span id="page-33-0"></span>**7.4 EAN-8**

**7.4.1 Reset to Default**

![](_page_33_Picture_17.jpeg)

**Reset EAN-8 to Default**

# <span id="page-33-2"></span>**7.4.2 Enable/Disable EAN-8**

![](_page_34_Picture_0.jpeg)

**Enable EAN-8\* Disable EAN-8**

 *MT682 User's Manual V1.5*

![](_page_34_Picture_4.jpeg)

<span id="page-34-0"></span>**7.4.3 Check Digit**

![](_page_34_Picture_7.jpeg)

![](_page_34_Picture_9.jpeg)

Send Check Digit\* Not Send Check Digit

# <span id="page-34-1"></span>**7.4.4 Supplement**

![](_page_34_Picture_12.jpeg)

**Disable 2-digit Supplement\* Enable 2-digit Supplement**

![](_page_34_Picture_14.jpeg)

**Disable 5-digit Supplement\* Enable 5-digit Supplement**

![](_page_34_Picture_19.jpeg)

<span id="page-34-3"></span><span id="page-34-2"></span>**7.5 EAN-13**

**7.5.1 Reset to Default**

![](_page_35_Picture_0.jpeg)

![](_page_35_Picture_2.jpeg)

**Reset EAN-13 to Default**

### <span id="page-35-0"></span>**7.5.2 Enable/Disable EAN-13**

![](_page_35_Picture_5.jpeg)

**Enable EAN-13\* Disable EAN-13**

![](_page_35_Picture_7.jpeg)

<span id="page-35-1"></span>**7.5.3 Check Digit**

![](_page_35_Picture_10.jpeg)

## <span id="page-35-2"></span>**7.5.4 Supplement**

![](_page_35_Picture_13.jpeg)

**Disable 2-digit Supplement\* Enable 2-digit Supplement**

![](_page_35_Picture_15.jpeg)

![](_page_35_Picture_17.jpeg)

Send Check Digit\* Not Send Check Digit

![](_page_35_Picture_19.jpeg)

![](_page_35_Picture_21.jpeg)

**Disable 5-digit Supplement\* Enable 5-digit Supplement**
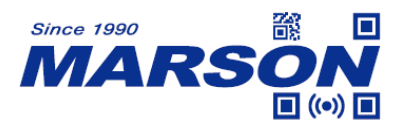

**7.5.5 EAN-13 to ISBN**

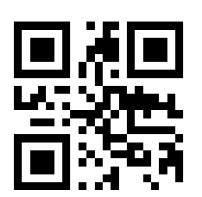

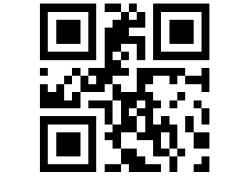

**Disable EAN-13 to ISBN\* Enable EAN-13 to ISBN**

**7.5.6 EAN-13 to ISSN**

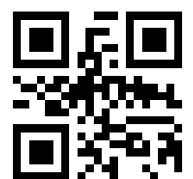

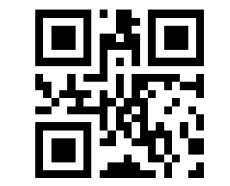

**Disable EAN-13 to ISSN\* Enable EAN-13 to ISSN**

# **7.6 UPC-E0**

**7.6.1 Reset to Default**

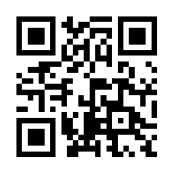

**Reset UPC-E0 to Default**

**7.6.2 Enable/Disable UPC-E0**

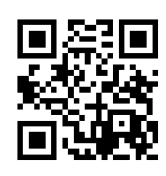

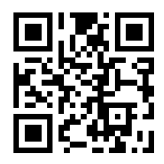

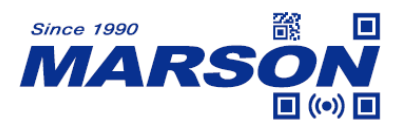

**Enable UPC-E0\* Disable UPC-E0**

**7.6.3 Check Digit**

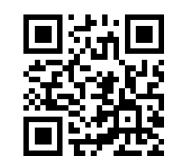

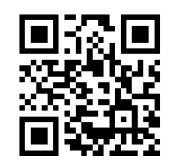

Send Check Digit\* Not Send Check Digit

## **7.6.4 System Number**

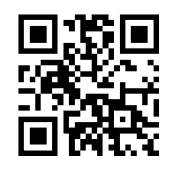

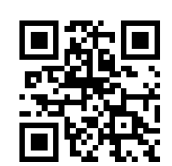

Send System Number\* Not Send System Number

**7.7 UPC-E1**

**7.7.1 Reset to Default**

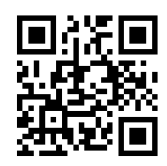

**Reset UPC-E1 to Default**

**7.7.2 Enable/Disable UPC-E1**

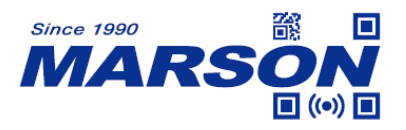

**Enable UPC-E1\* Disable UPC-E1**

 *MT682 User's Manual V1.5*

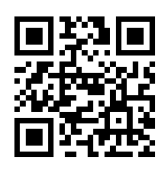

**7.7.3 Check Digit**

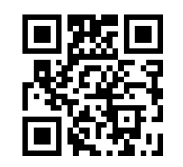

# **7.7.4 System Number**

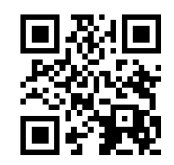

# **7.7.5 Supplement**

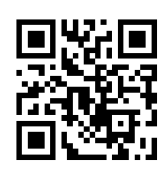

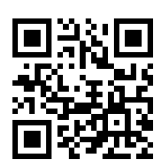

**Disable 5-digit Supplement\* Enable 5-digit Supplement**

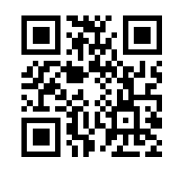

Send Check Digit\* Not Send Check Digit

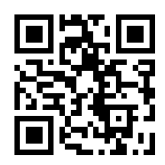

Send System Number\* Not Send System Number

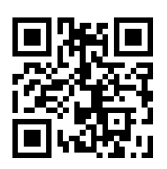

**Disable 2-digit Supplement\* Enable 2-digit Supplement**

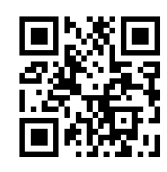

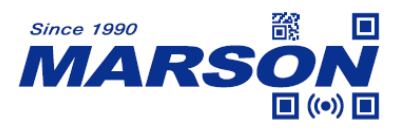

**7.8 UPC-A**

**7.8.1 Reset to Default**

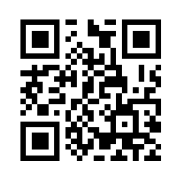

**Reset UPC-A to Default**

**7.8.2 Enable/Disable UPC-A**

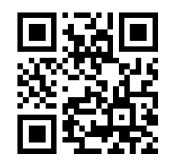

**Enable UPC-A\* Disable UPC-A**

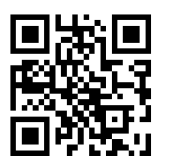

## **7.8.3 UPC-A to EAN-13**

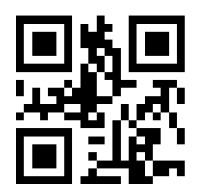

**Disable UPC-A to EAN-13\* Enable UPC-A to EAN-13**

**7.8.4 Check Digit**

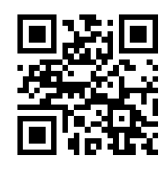

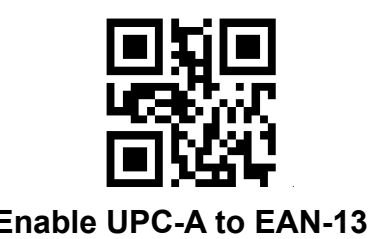

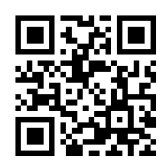

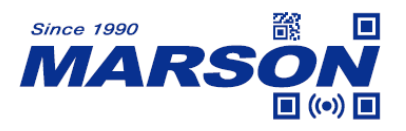

## Send Check Digit\* Not Send Check Digit

**7.8.5 System Number**

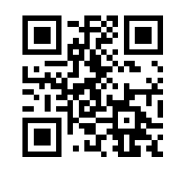

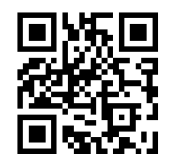

Send System Number\* Not Send System Number

**7.8.6 Supplement**

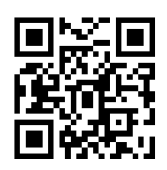

**Disable 2-digit Supplement\* Enable 2-digit Supplement**

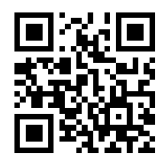

**Disable 5-digit Supplement\* Enable 5-digit Supplement**

**7.9 Interleaved 2/5**

**7.9.1 Reset to Default**

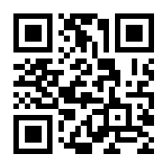

**Reset Interleaved 2/5 to Default**

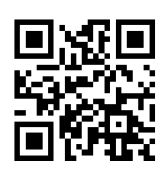

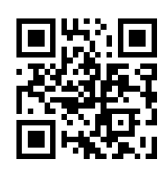

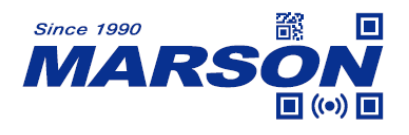

#### **7.9.2 Enable/Disable Interleaved 2/5**

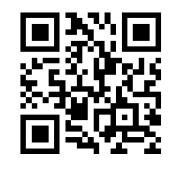

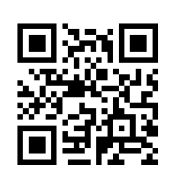

**Enable Interleaved 2/5\* Disable Interleaved 2/5**

#### **7.9.3 Min/Max Length**

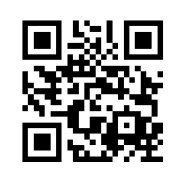

**Min Length = 00\* Min Length = 04**

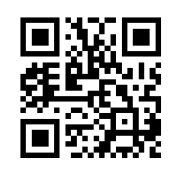

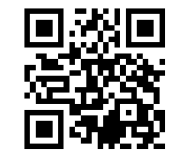

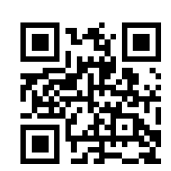

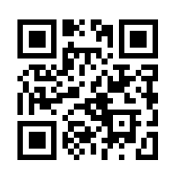

**Max Length = 32 Max Length = 255\***

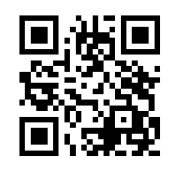

**Set Min Length Set Max Length** 

Min/Max Length can be 0 to 255 digits, converted into 00 to FF during configuration. Please refer to Appendix D for configuration method of **Set Min/Max Length**.

## **7.9.4 Verification**

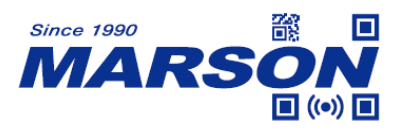

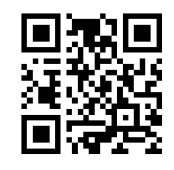

**Disable Verification\***

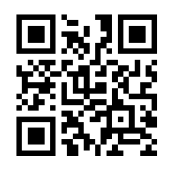

**Enable Verification Enable Verification Not Send Check Digit Send Check Digit** 

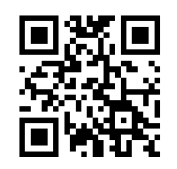

**7.10 Matrix 2/5**

**7.10.1 Reset to Default**

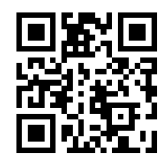

**Reset Matrix 2/5 to Default**

## **7.10.2 Enable/Disable Matrix 2/5**

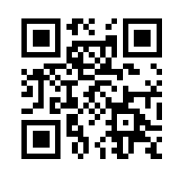

Enable Matrix 2/5 **Disable Matrix 2/5**\*

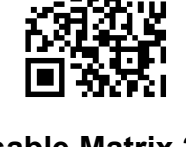

**7.10.3 Min/Max Length**

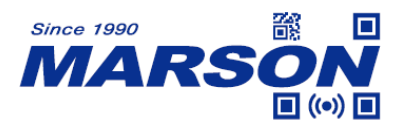

**Min Length = 00\* Min Length = 04**

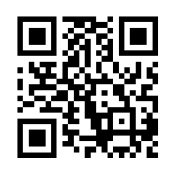

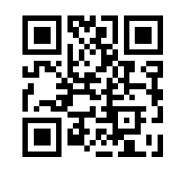

 *MT682 User's Manual V1.5*

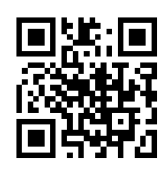

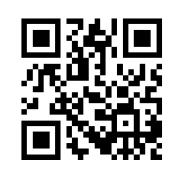

**Max Length = 32 Max Length = 255\***

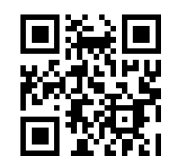

**Set Min Length Set Max Length** 

Min/Max Length can be 0 to 255 digits, converted into 00 to FF during configuration. Please refer to Appendix D for configuration method of **Set Min/Max Length**.

**7.10.4 Verification**

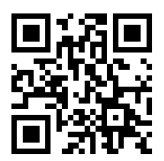

**Disable Verification\***

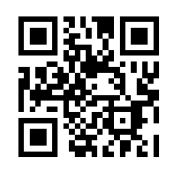

**Enable Verification Enable Verification Not Send Check Digit Send Check Digit** 

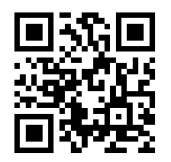

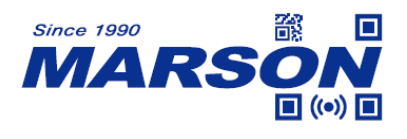

**7.11 Industrial 2/5**

**7.11.1 Reset to Default**

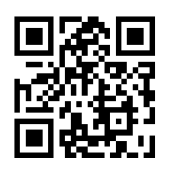

**Reset Industrial 2/5 to Default**

#### **7.11.2 Enable/Disable Industrial 2/5**

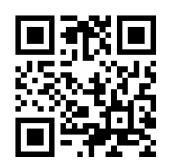

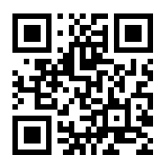

**Enable Industrial 2/5 Disable Industrial 2/5\***

#### **7.11.3 Min/Max Length**

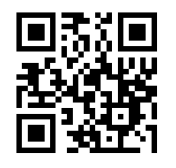

**Min Length = 00\* Min Length = 04**

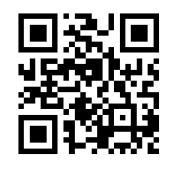

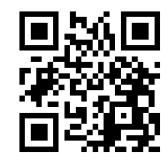

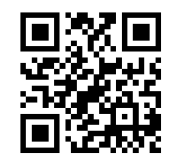

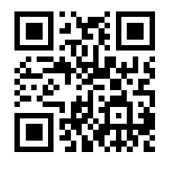

**Max Length = 32 Max Length = 255\***

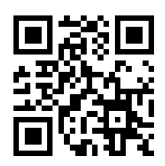

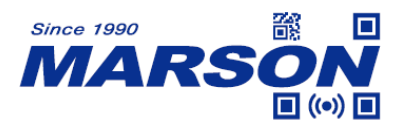

**Set Min Length Set Max Length** 

 *MT682 User's Manual V1.5*

Min/Max Length can be 0 to 255 digits, converted into 00 to FF during configuration. Please refer to Appendix D for configuration method of **Set Min/Max Length**.

## **7.11.4 Verification**

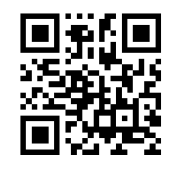

**Disable Verification\***

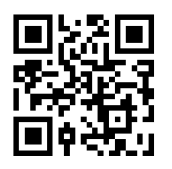

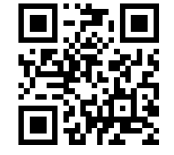

**Enable Verification Enable Verification Not Send Check Digit Send Check Digit** 

**7.12 IATA 2/5**

**7.12.1 Reset to Default**

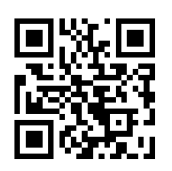

**Reset IATA 2/5 to Default**

**7.12.2 Enable/Disable IATA 2/5**

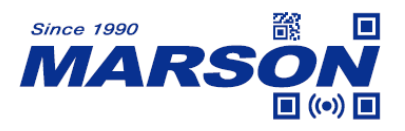

ान

## **7.12.3 Min/Max Length**

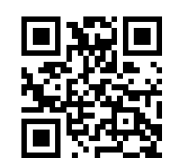

**Min Length = 00\* Min Length = 04**

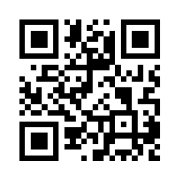

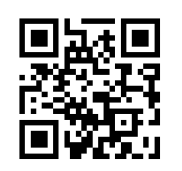

 *MT682 User's Manual V1.5*

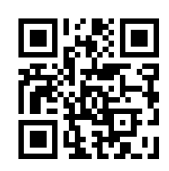

Enable IATA 2/5 Disable IATA 2/5<sup>\*</sup>

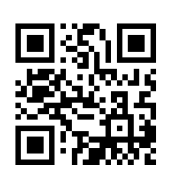

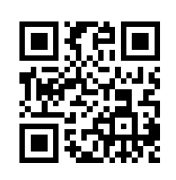

**Max Length = 32 Max Length = 255\***

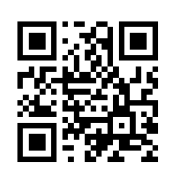

**Set Min Length Set Max Length** 

Min/Max Length can be 0 to 255 digits, converted into 00 to FF during configuration. Please refer to Appendix D for configuration method of **Set Min/Max Length**.

# **7.12.4 Verification**

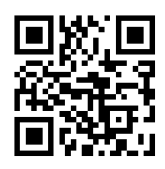

**Disable Verification\***

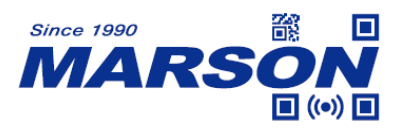

**Enable Verification Enable Verification Not Send Check Digit Send Check Digit** 

 *MT682 User's Manual V1.5*

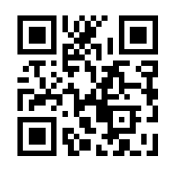

**7.13 Code39**

**7.13.1 Reset to Default**

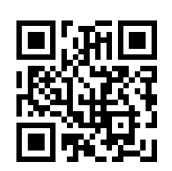

**Reset Code39 to Default**

## **7.13.2 Enable/Disable Code39**

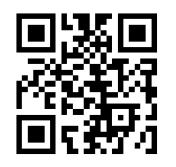

Enable Code39<sup>\*</sup> Disable Code39

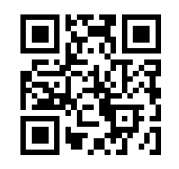

**7.13.3 Send Start & Stop**

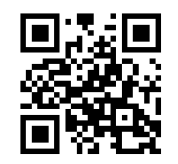

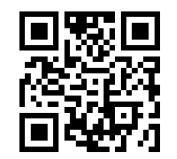

**Send Start & Stop Not Send Start & Stop** 

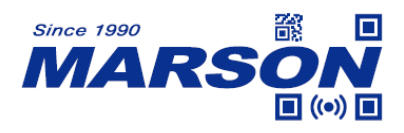

#### **7.13.4 Min/Max Length**

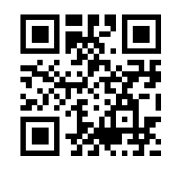

**Min Length = 00\* Min Length = 04**

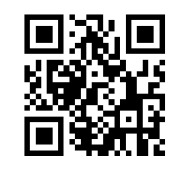

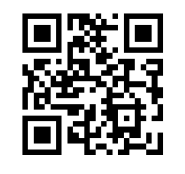

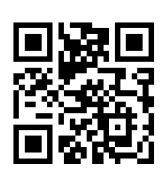

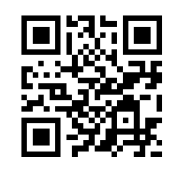

Max Length = 32 Max Length = 255<sup>\*</sup>

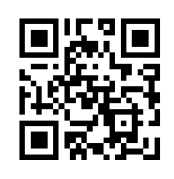

**Set Min Length Set Max Length** 

Min/Max Length can be 0 to 255 digits, converted into 00 to FF during configuration. Please refer to Appendix D for configuration method of **Set Min/Max Length**.

**7.13.5 Verification**

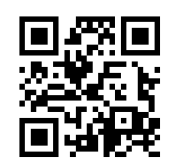

**Disable Verification\***

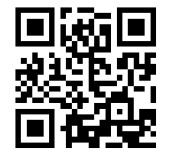

**Enable Verification Enable Verification Not Send Check Digit Send Check Digit**

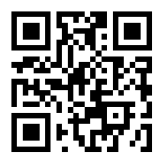

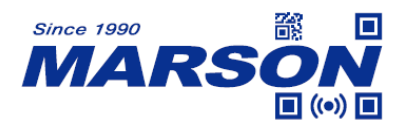

#### **7.13.6 Enable/Disable Code32**

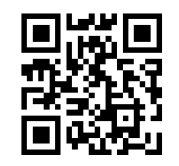

**Disable Code32\* Enable Code32**

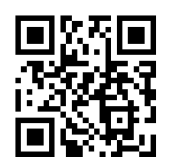

#### **7.13.7 Full ASCII Code39**

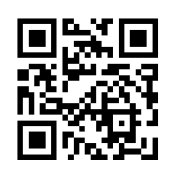

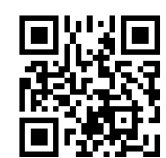

**Enable Full ASCII Code39 Disable Full ASCII Code39\***

**7.14 Codabar**

**7.14.1 Reset to Default**

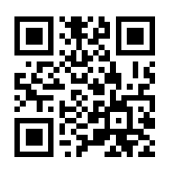

**Reset Codabar to Default**

## **7.14.2 Enable/Disable Codabar**

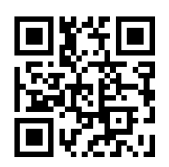

**Enable Codabar\* Disable Codabar**

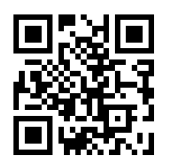

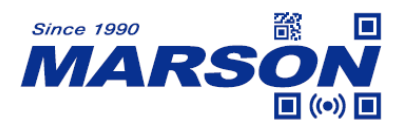

#### **7.14.3 Min/Max Length**

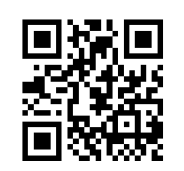

**Min Length = 00\* Min Length = 04**

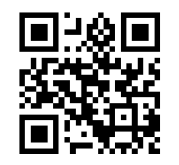

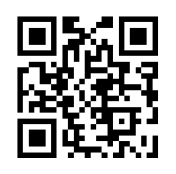

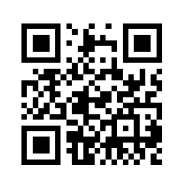

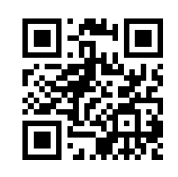

**Max Length = 32 Max Length = 255\***

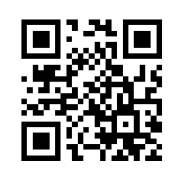

**Set Min Length Set Max Length** 

Min/Max Length can be 0 to 255 digits, converted into 00 to FF during configuration. Please refer to Appendix D for configuration method of **Set Min/Max Length**.

**7.14.4 Verification**

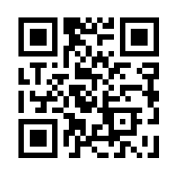

**Disable Verification\***

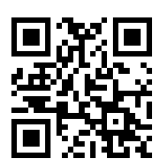

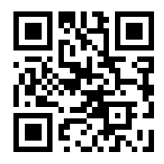

**Mod10 Verification Mod10 Verification** 

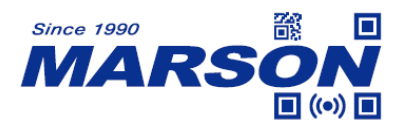

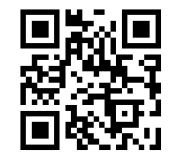

**Send Check Digit Not Send Check Digit** 

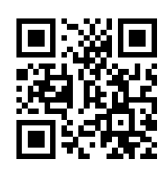

**Mod16 Verification Mod16 Verification Send Check Digit Not Send Check Digit** 

## **7.14.5 Send Start & Stop**

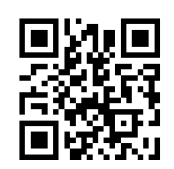

**Not Send Start & Stop\***

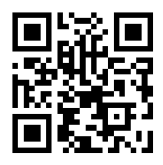

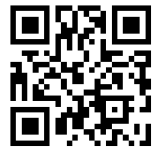

**Start & Stop = ABCD/ABCD\* Start & Stop = ABCD/TN\*E**

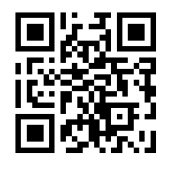

Start & Stop = abcd/abcd Start & Stop = abcd/tn<sup>\*</sup>e

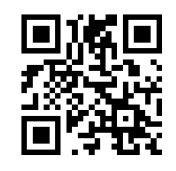

# **7.15 Code93**

**7.15.1 Reset to Default**

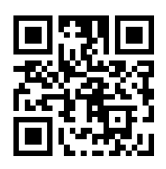

**Reset Code93 to Default**

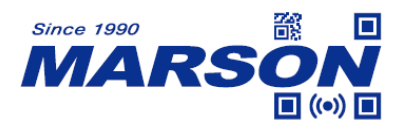

## **7.15.2 Enable/Disable Code93**

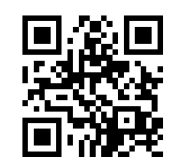

**Enable Code93\* Disable Code93**

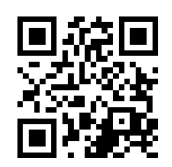

## **7.15.3 Min/Max Length**

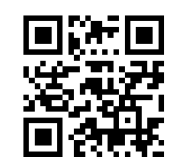

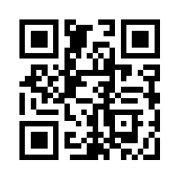

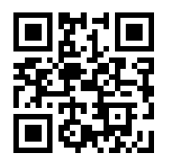

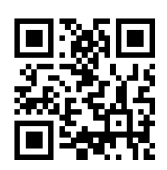

**Min Length = 00\* Min Length = 04**

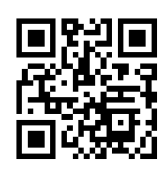

**Max Length = 32 Max Length = 255\***

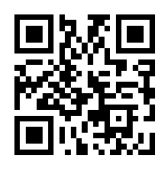

**Set Min Length Set Max Length** 

Min/Max Length can be 0 to 255 digits, converted into 00 to FF during configuration. Please refer to Appendix D for configuration method of **Set Min/Max Length**.

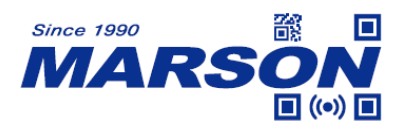

**7.16 Code11**

**7.16.1 Reset to Default**

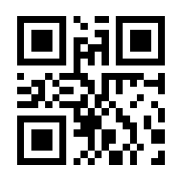

**Reset Code11 to Default**

**7.16.2 Enable/Disable Code11**

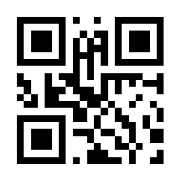

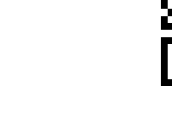

Enable Code11 Disable Code11\*

**7.16.3 Min/Max Length**

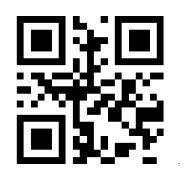

**Min Length = 00\* Min Length = 04**

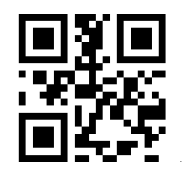

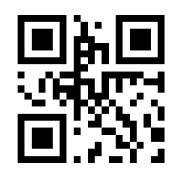

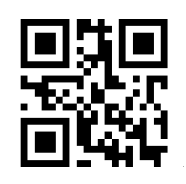

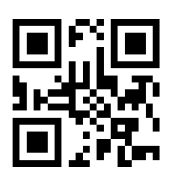

**Max Length = 32 Max Length = 255\***

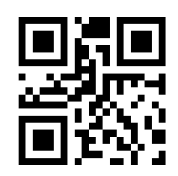

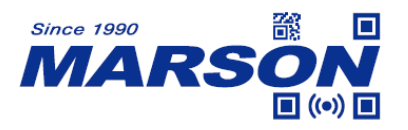

**Set Min Length Set Max Length** 

 *MT682 User's Manual V1.5*

Min/Max Length can be 0 to 255 digits, converted into 00 to FF during configuration. Please refer to Appendix D for configuration method of **Set Min/Max Length**.

## **7.17 MSI Plessey**

**7.17.1 Reset to Default**

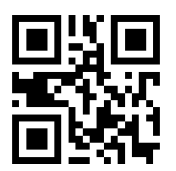

**Reset MSI Plessey to Default**

**7.17.2 Enable/Disable MSI Plessey**

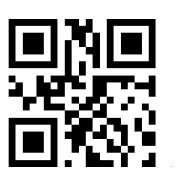

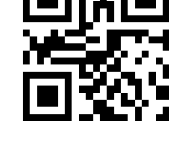

Enable MSI Plessey **Disable MSI Plessey**\*

**7.17.3 Min/Max Length**

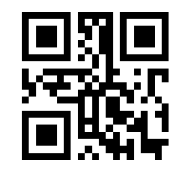

**Min Length = 00\* Min Length = 04**

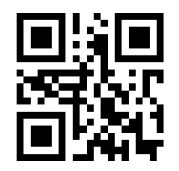

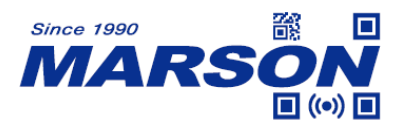

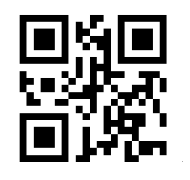

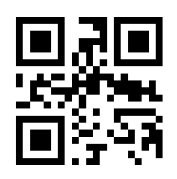

**Max Length = 32 Max Length = 255\***

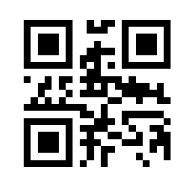

**Set Min Length Set Max Length** 

Min/Max Length can be 0 to 255 digits, converted into 00 to FF during configuration. Please refer to Appendix D for configuration method of **Set Min/Max Length**.

## **7.18 PDF417**

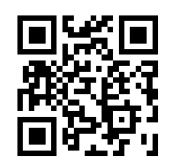

Enable PDF417\* Disable PDF417

## **7.19 QR Code**

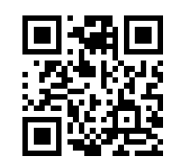

**Enable QR Code\* Disable QR Code**

## **7.20 Micro QR Code**

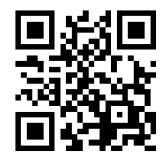

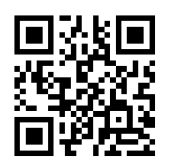

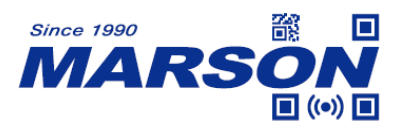

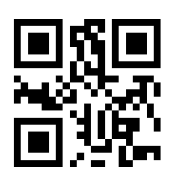

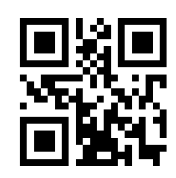

**Enable Micro QR Code Disable Micro QR Code\***

**7.21 Data Matrix**

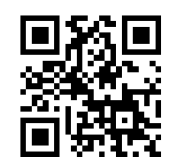

**Enable Data Matrix\* Disable Data Matrix**

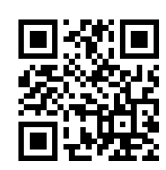

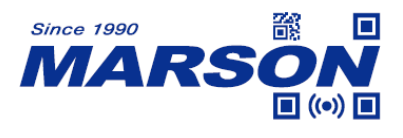

# **8. Configuration Barcode**

## **8.1 Data 0~F**

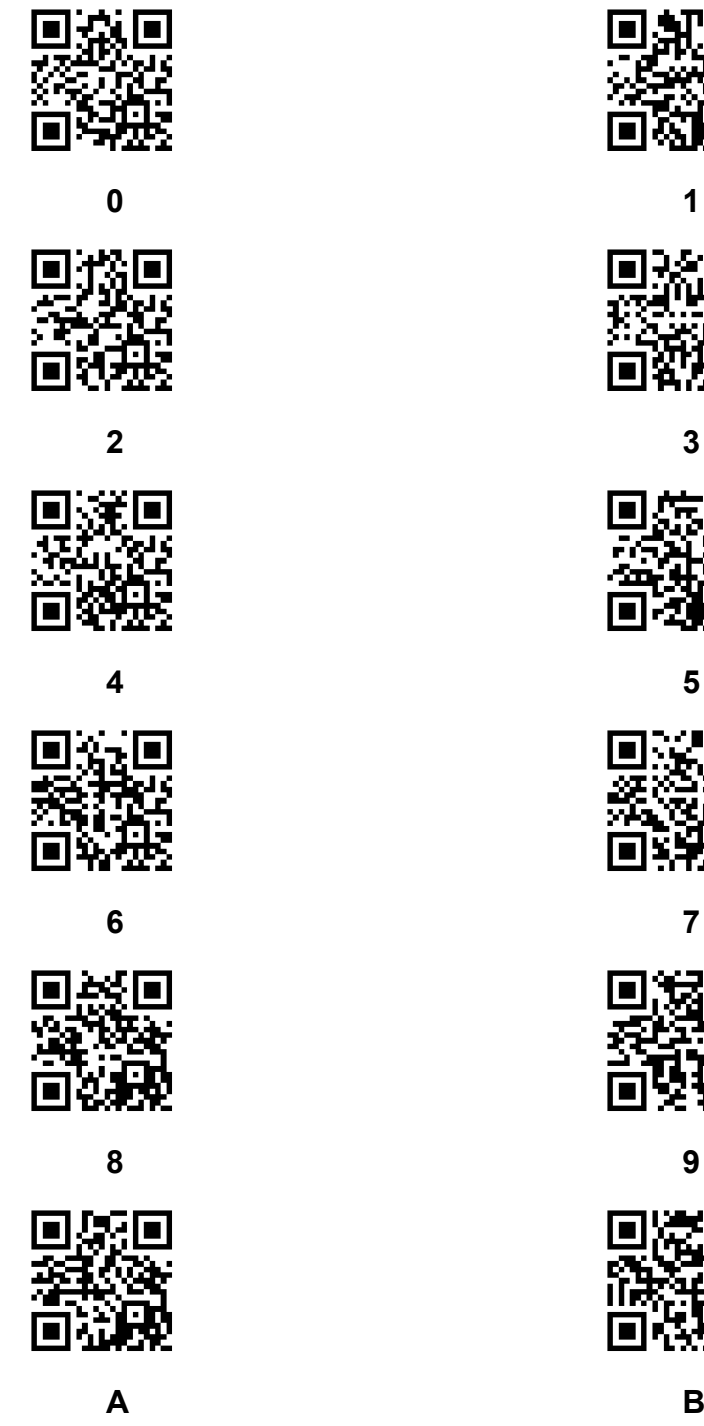

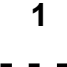

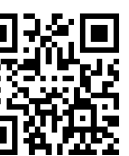

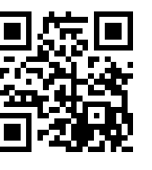

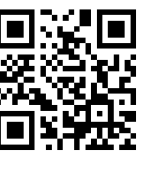

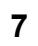

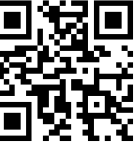

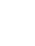

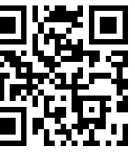

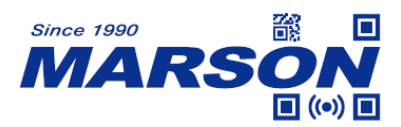

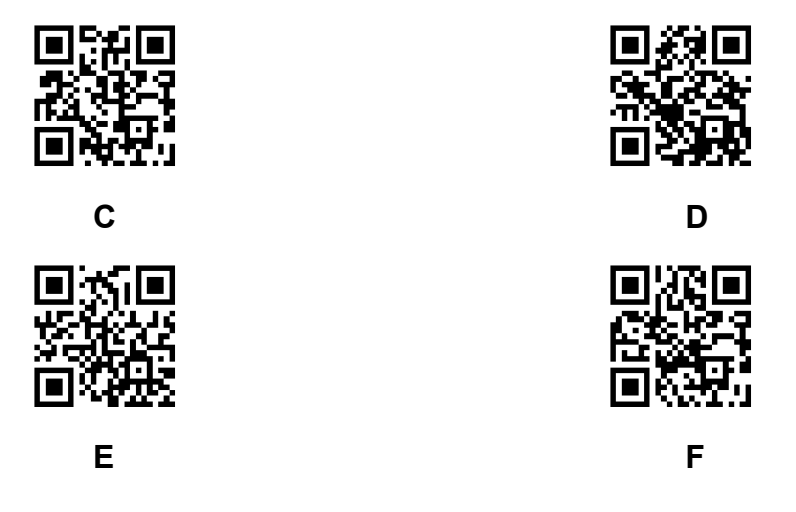

## **8.2 Save & Abort**

If there is an error reading data barcode during configuration, you may cancel 1/all data by scanning below configuration barcodes.

For example, barcode data '1', '2' ,'3' have been scanned respectively during configuration. If you want to cancel '3', scan **Abort 1 Data**. If you want to cancel '123', scan **Abort All Data**. Alternatively you may scan **Abort Configuration** to cancel the whole configuration process.

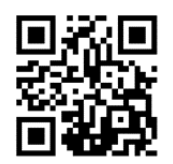

**Save Configuration Abort 1 Data** 

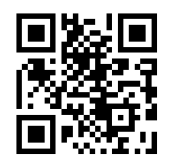

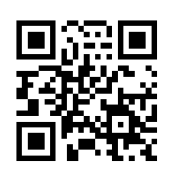

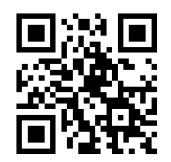

**Abort All Data** Abort Configuration

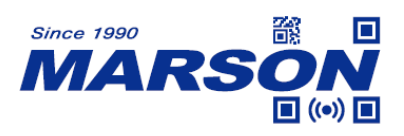

# **Appendix**

## **Appendix A - Default Table**

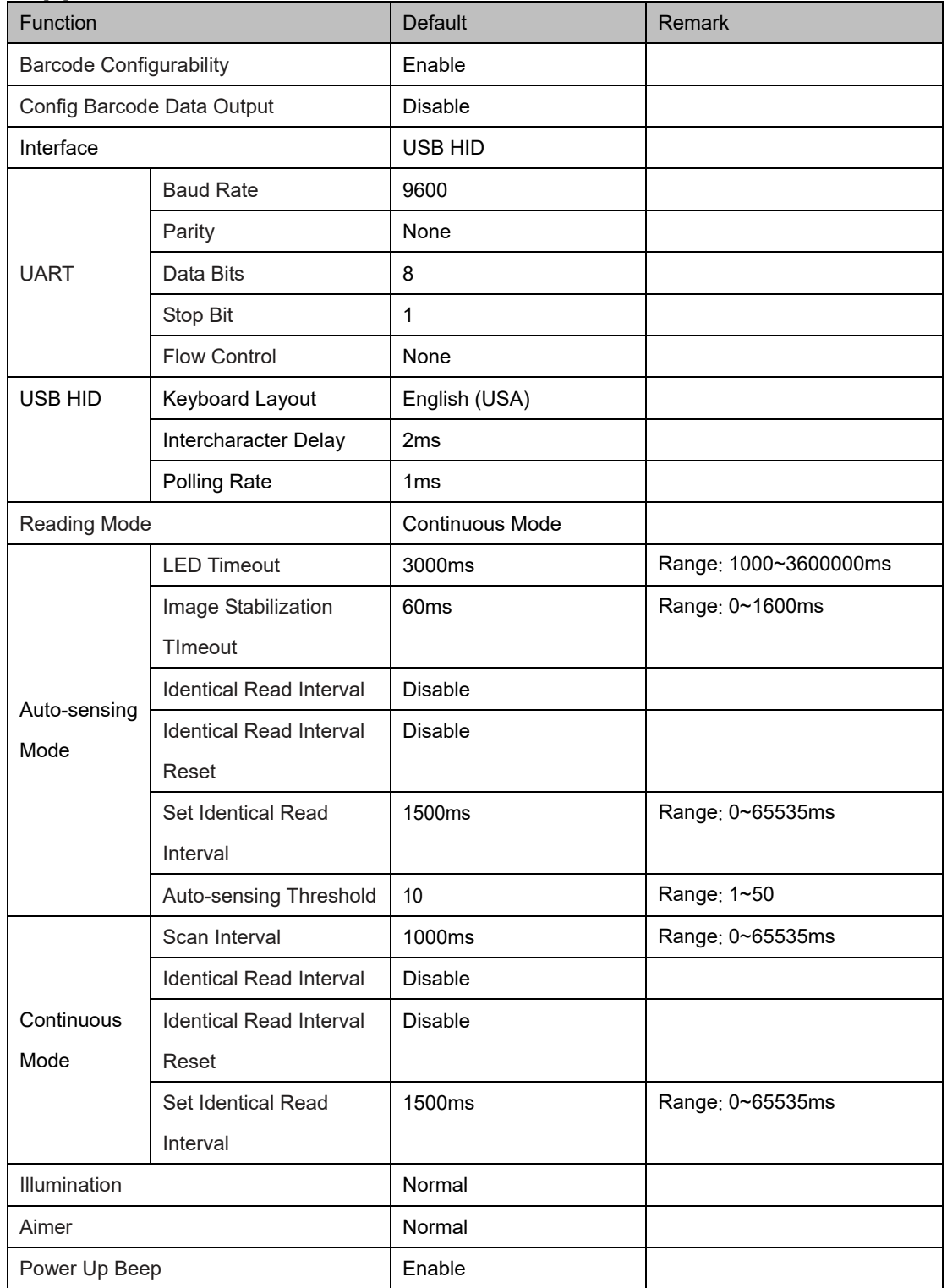

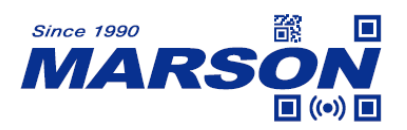

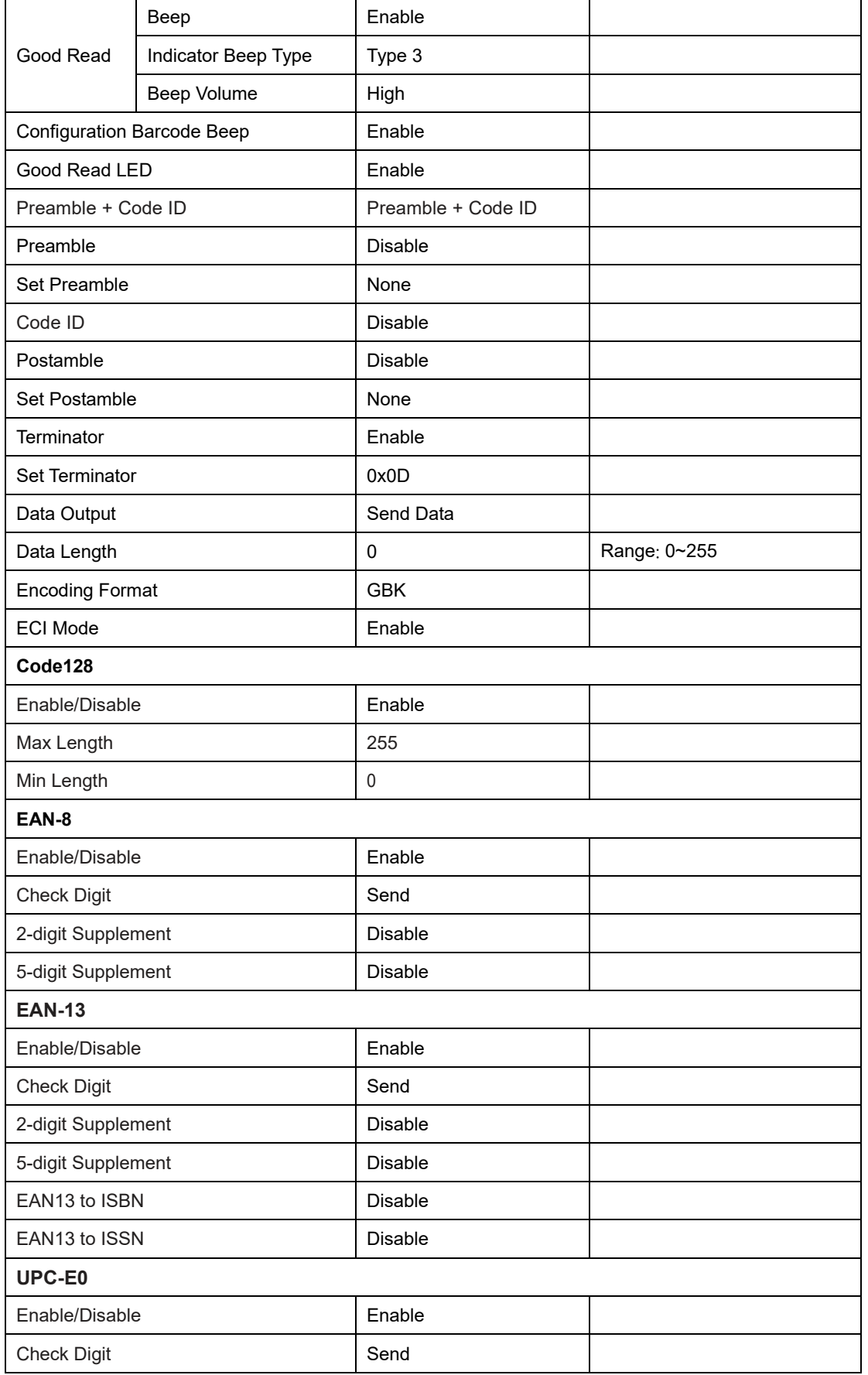

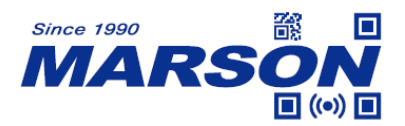

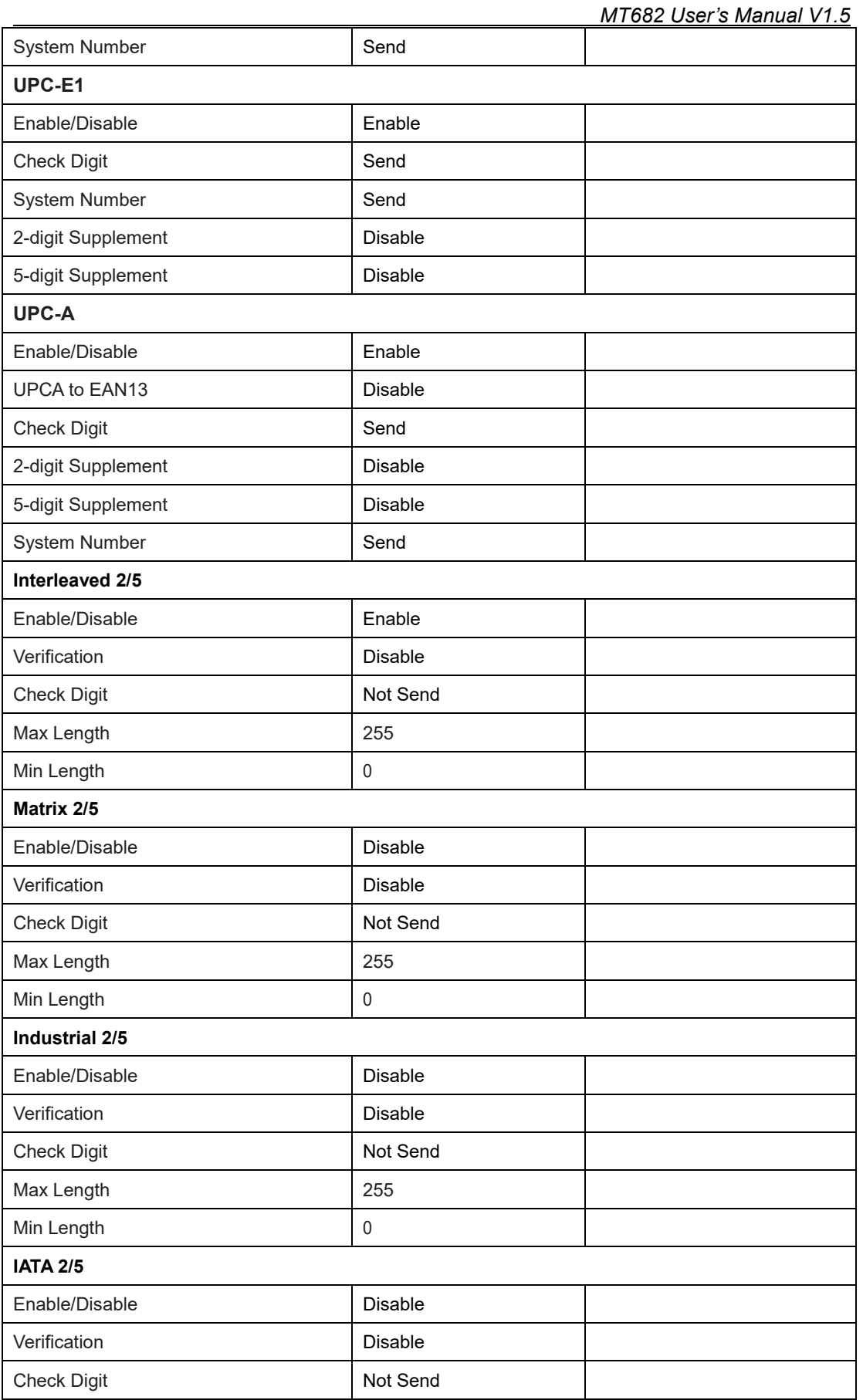

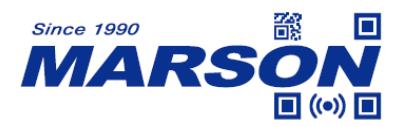

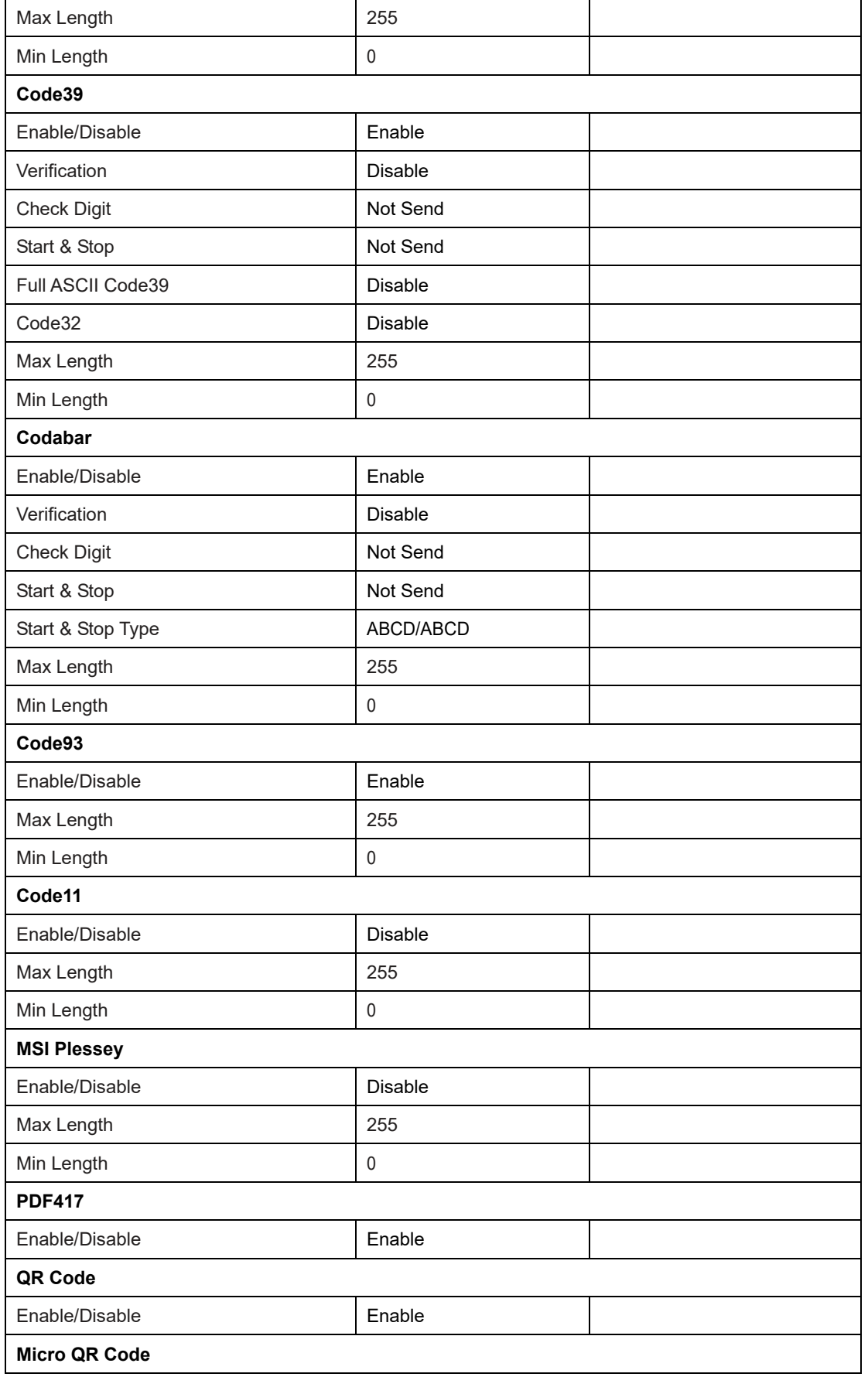

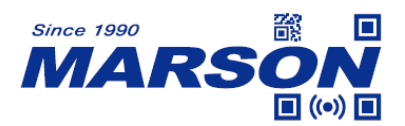

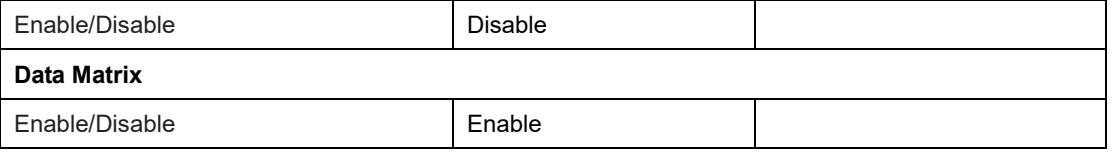

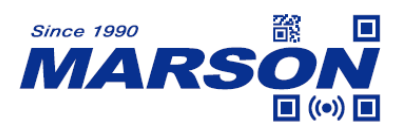

# **Appendix B - Code ID**

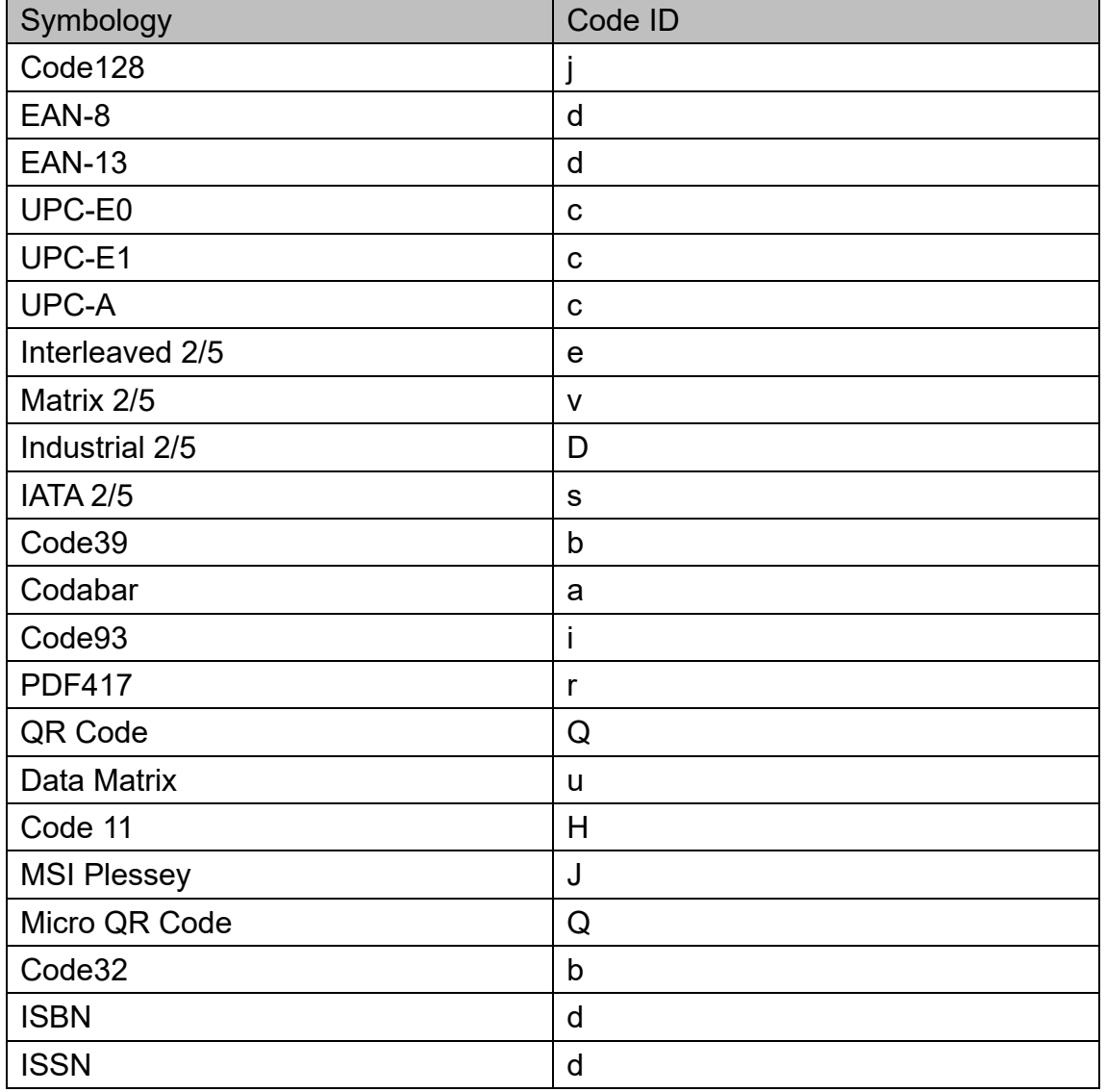

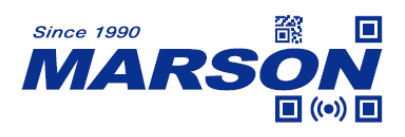

## **Appendix C - ASCII Table**

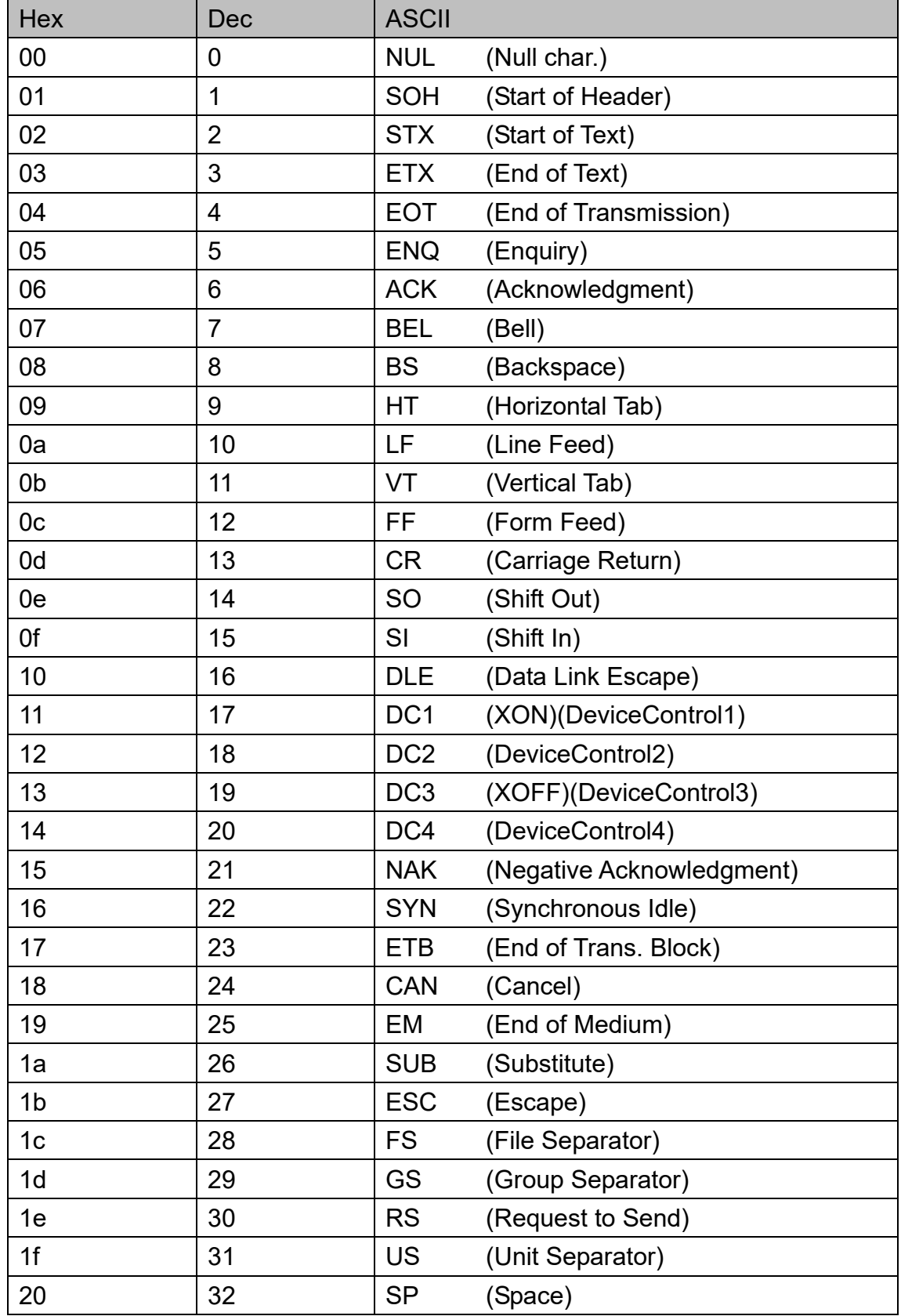

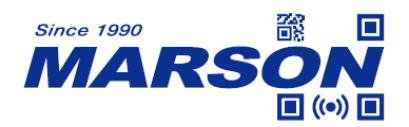

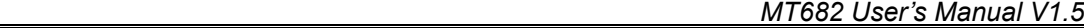

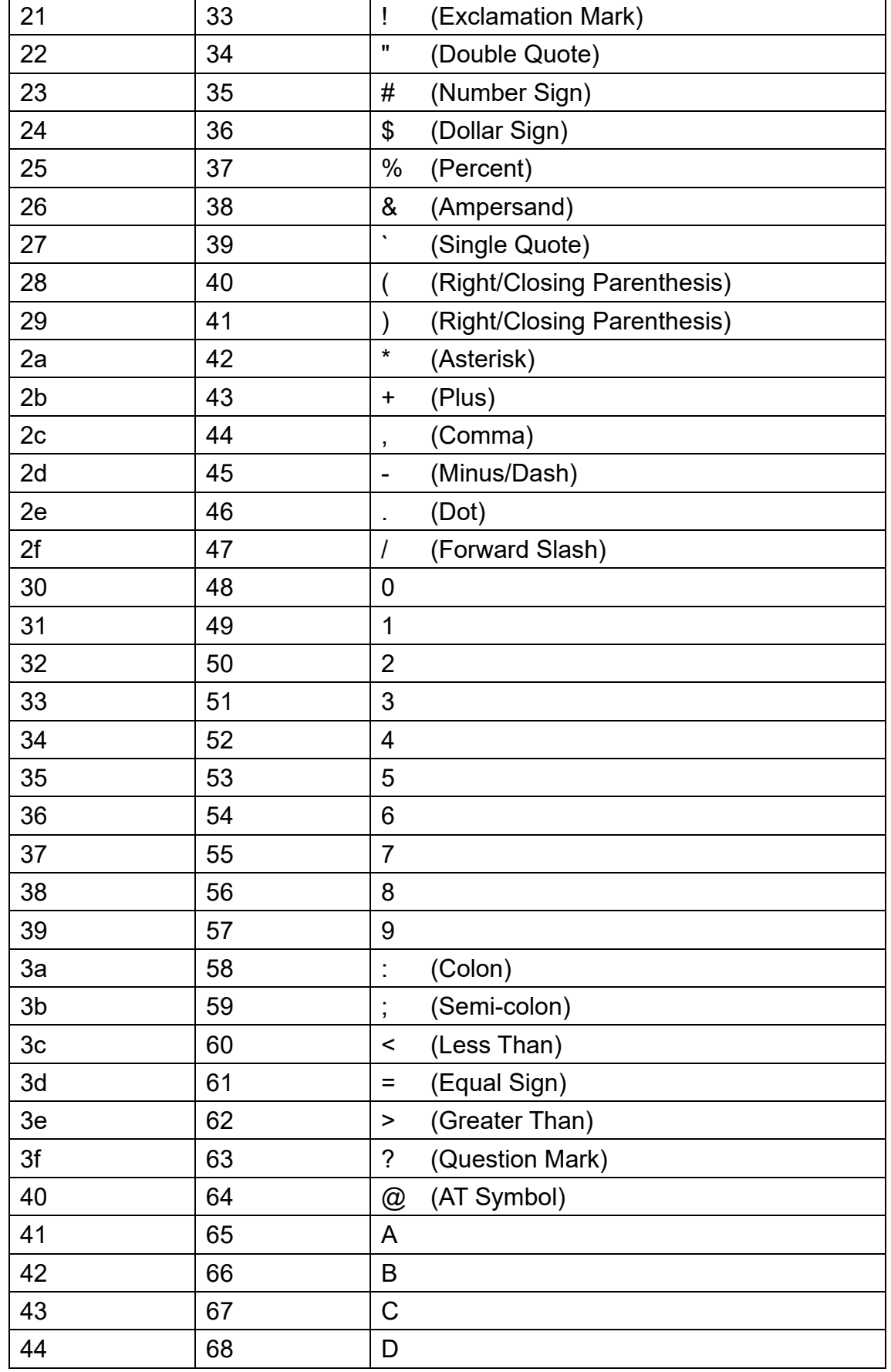

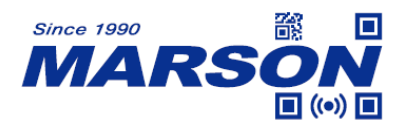

 $\overline{1}$ 

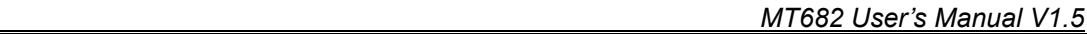

 $\overline{\phantom{a}}$ 

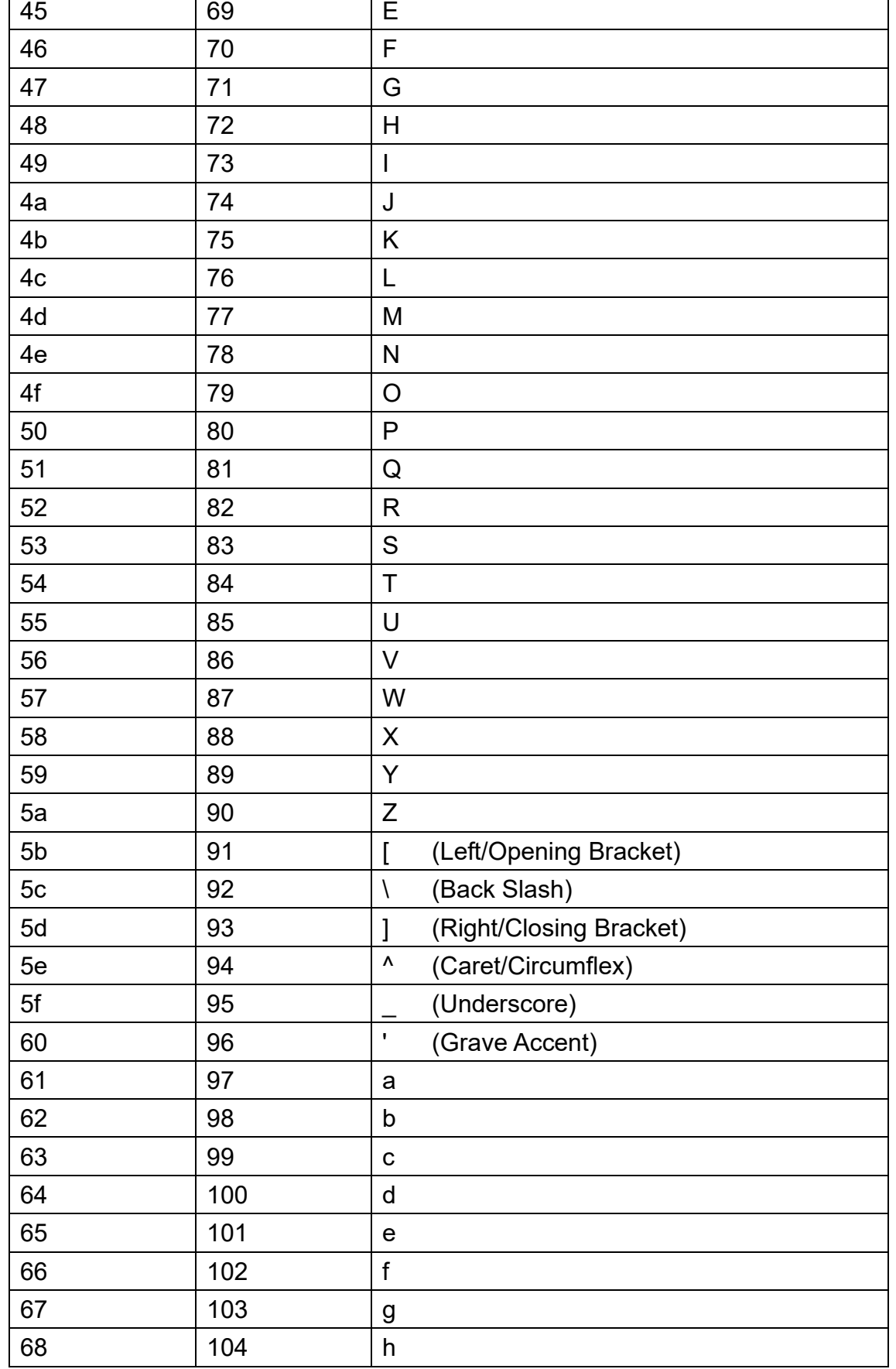

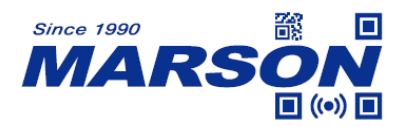

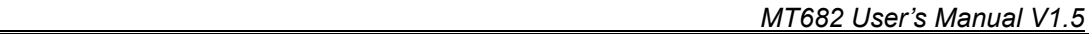

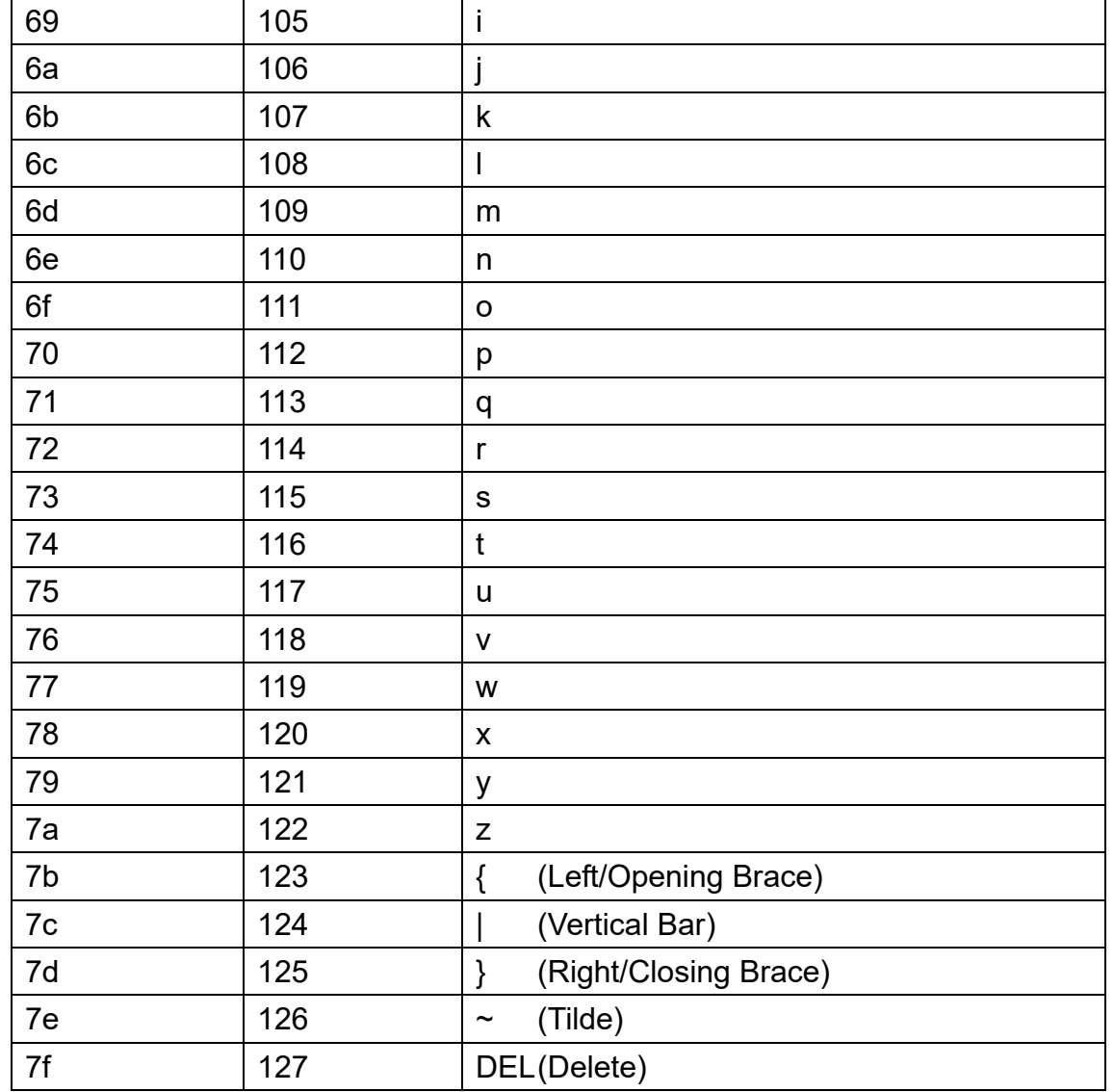

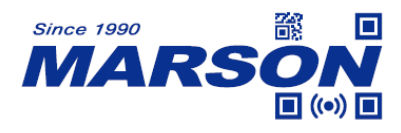

## **Appendix D - Configuration Method**

#### **LED Timeout**

Example: to set LED Timeout as 1500ms

- 1. Scan **Set LED Timeout**
- 2. Scan **1**, **5**, **0**, **0** respectively from **8.1 Data 0~F**
- 3. Scan **Save Configuration** from **8.2 Save & Abort**

#### **Image Stabilization Timeout**

Example: to set Image Stabilization Timeout as 500ms

- 1. Scan **Set Image Stabilization Timeout**
- 2. Scan **5**, **0**, **0** respectively from **8.1 Data 0~F**
- 3. Scan **Save Configuration** from **8.2 Save & Abort**

#### **Identical Read Interval**

Example: to set Identical Read Interval as 1000ms

- 1. Scan **Set Identical Read Interval**
- 2. Scan **1**, **0**, **0**, **0** respectively from **8.1 Data 0~F**
- 3. Scan **Save Configuration** from **8.2 Save & Abort**

#### **Auto-sensing Threshold**

Example: to set Auto-sensing Threshold as 4

- 1. Scan **Set Auto-sensing Threshold**
- 2. Scan **4** from **8.1 Data 0~F**
- 3. Scan **Save Configuration** from **8.2 Save & Abort**

#### **Scan Interval**

Example: to set Scan Interval as 500ms

- 1. Scan **Set Scan Interval**
- 2. Scan **5**, **0**, **0** respectively from **8.1 Data 0~F**
- 3. Scan **Save Configuration** from **8.2 Save & Abort**

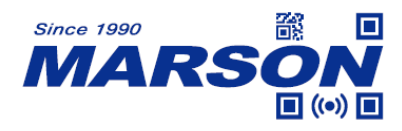

#### **Preamble/Postamble**

Example: to set Preamble/Postamble as "CODE"

- 1. Convert "CODE" into Hex equivalent as 43, 4F, 44, 45
- 2. Scan **Set Preamble**
- 3. Scan **4**, **3**, **4**, **F**, **4**, **4**, **4**, **5** respectively from **8.1 Data 0~F**
- 4. Scan **Save Configuration** from **8.2 Save & Abort**

#### **Terminator**

Example: to set Terminator as 0x0D

- 1. Scan **Set Terminator**
- 2. Scan **0**, **D** respectively from **8.1 Data 0~F**
- 3. Scan **Save Configuration** from **8.2 Save & Abort**

#### **Code ID**

Example: to set PDF417 Code ID as 'p'

- 1. Convert 'p' to Hex equivalent as 70
- 2. Scan **Set PDF417 Code ID**
- 3. Scan **7**, **0** respectively from **8.1 Data 0~F**
- 4. Scan **Save Configuration** from **8.2 Save & Abort**

#### **Min/Max Length**

Example: to set Min Length as 8 and set Max Length as 12

- 1. Scan **Set Min Length**
- 2. Scan **8** from **8.1 Data 0~F**
- 3. Scan **Save Configuration** from **8.2 Save & Abort**
- 4. Scan **Set Max Length**
- 5. Scan **1**, **2** respectively from **8.1 Data 0~F**
- 6. Scan **Save Configuration** from **8.2 Save & Abort**

#### **Intercharacter Delay**

Example: to set Intercharacter Delay as 15ms

1. Scan **Set Intercharacter Delay**

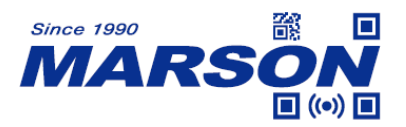

- 2. Scan **1**, **5** respectively from **8.1 Data 0~F**
- 3. Scan **Save Configuration** from **8.2 Save & Abort**

#### **Good Read LED Duration**

Example: to set Intercharacter Delay as 200ms

- 1. Scan **Good Read LED Duration**
- 2. Scan **2**, **0**, **0** respectively from **8.1 Data 0~F**
- 3. Scan **Save Configuration** from **8.2 Save & Abort**
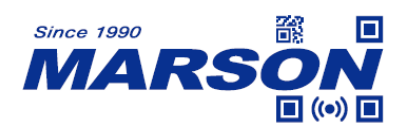

## **Version History**

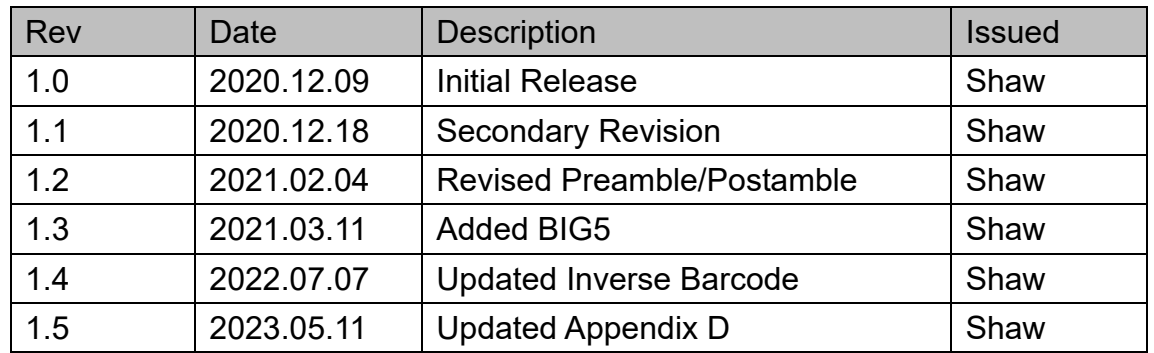

## **Marson Technology Co., Ltd.**

9F., 108-3, Mincyuan Rd., Sindian Dist., New Taipei City, Taiwan TEL: 886-2-2218-1633 FAX: 886-2-2218-6638 E-mail: [info@marson.com.tw](mailto:info@marson.com.tw) Web: [www.marson.com.tw](http://www.marson.com.tw/)